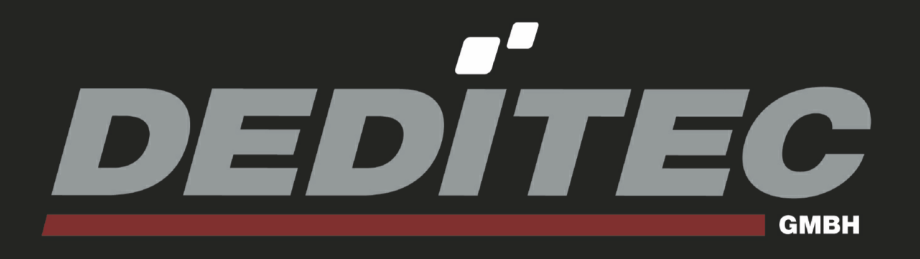

# **USB-RS232-TTL-STICK**

**Hardware-Beschreibung**

**2010** September

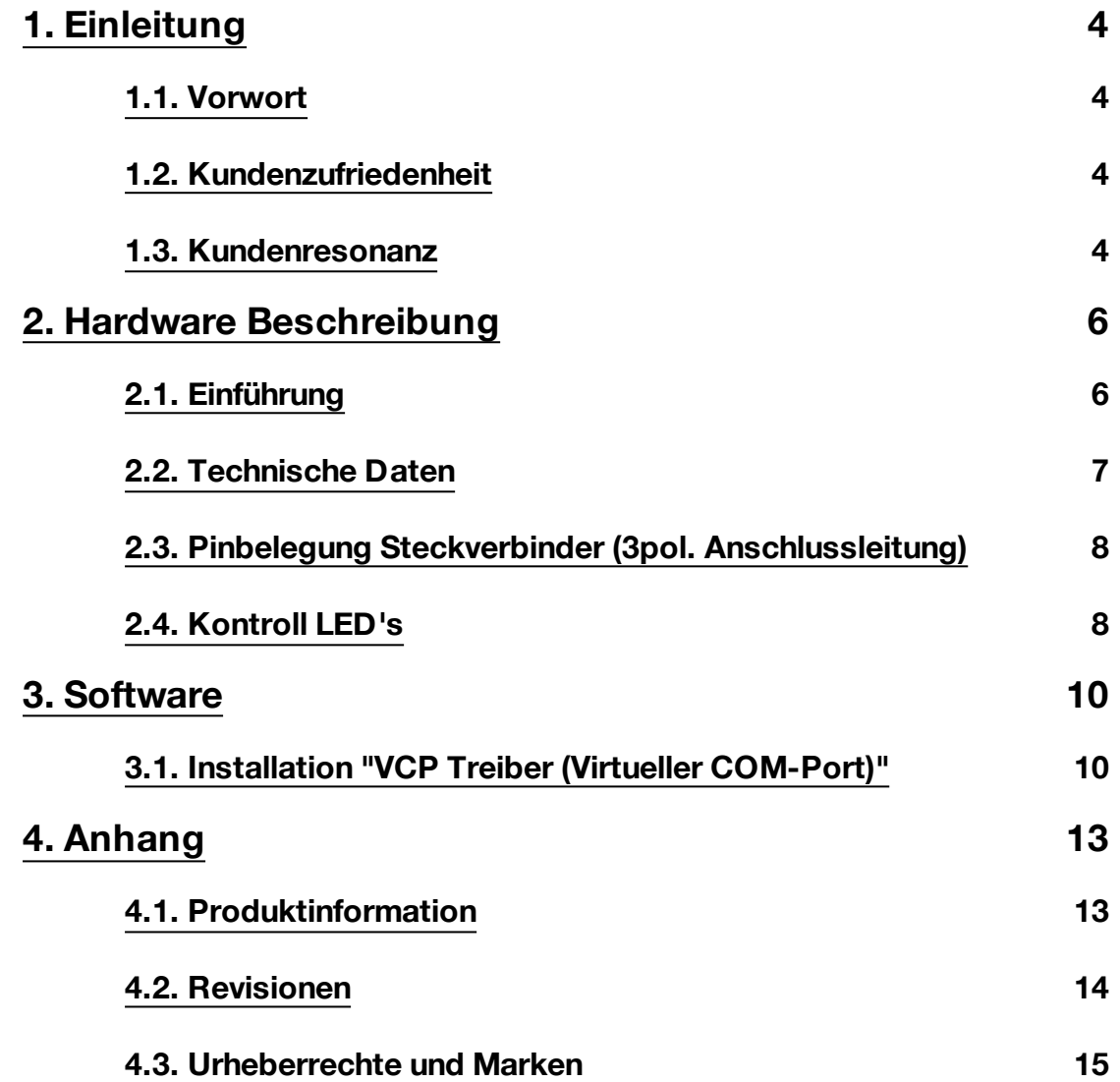

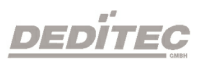

# **Einleitung**

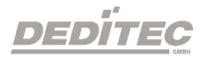

**I**

## <span id="page-3-0"></span>**1. Einleitung**

#### <span id="page-3-1"></span>**1.1. Vorwort**

Wir beglückwünschen Sie zum Kauf eines hochwertigen DEDITEC Produktes!

Unsere Produkte werden von unseren Ingenieuren nach den heutigen geforderten Qualitätsanforderungen entwickelt. Wir achten bereits bei der Entwicklung auf flexible Erweiterbarkeit und lange Verfügbarkeit.

#### **Wir entwickeln modular!**

Durch eine modulare Entwicklung verkürzt sich bei uns die Entwicklungszeit und - was natürlich dem Kunden zu Gute kommt - ein fairer Preis!

#### **Wir sorgen für eine lange Lieferverfügbarkeit!**

Sollten verwendete Halbleiter nicht mehr verfügbar sein, so können wir schneller reagieren. Bei uns müssen meistens nur Module redesigned werden und nicht das gesamte Produkt. Dies erhöht die Lieferverfügbarkeit.

#### <span id="page-3-2"></span>**1.2. Kundenzufriedenheit**

Ein zufriedener Kunde steht bei uns an erster Stelle!

Sollte mal etwas nicht zu Ihrer Zufriedenheit sein, wenden Sie sich einfach per Telefon oder mail an uns.

Wir kümmern uns darum!

#### <span id="page-3-3"></span>**1.3. Kundenresonanz**

Die besten Produkte wachsen mit unseren Kunden. Für Anregungen oder Vorschläge sind wir jederzeit dankbar.

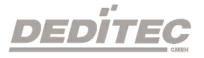

# **Hardware Beschreibung**

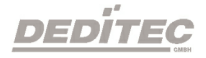

**II**

## <span id="page-5-0"></span>**2. Hardware Beschreibung**

#### <span id="page-5-1"></span>**2.1. Einführung**

Dieser USB Umsetzer auf RS-232 mit TTL-Pegel ist ideal für z.B. Debugging Zwecke an Microcontroller Schaltungen. Durch die galvanische Trennung wird zudem Ihr Prozessor-Board in hohem Maße geschützt.

Dieser kleine USB-Stick überträgt serielle Daten mit TTL-Pegel (z.B. Debugging-Informationen) über die USB-Schnittstelle. Auf Steuerungen stehen meist nur TTL-Signale an den seriellen Schnittstellen von Prozessoren zur Verfügung. Mit diesem Tool können Sie sich diese Signal jetzt bequem auf einem PC oder Notebook anzeigen lassen. Und die "empfindlichen TTL-Signale" werden durch die galvanische Trennung sicher mit dem PC verbunden.

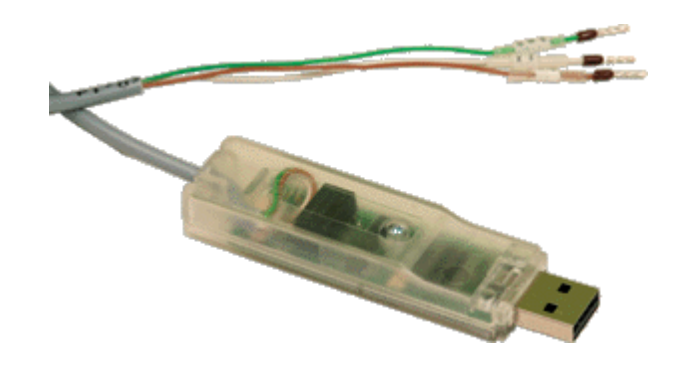

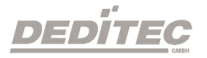

#### **2.2. Technische Daten**

<span id="page-6-0"></span>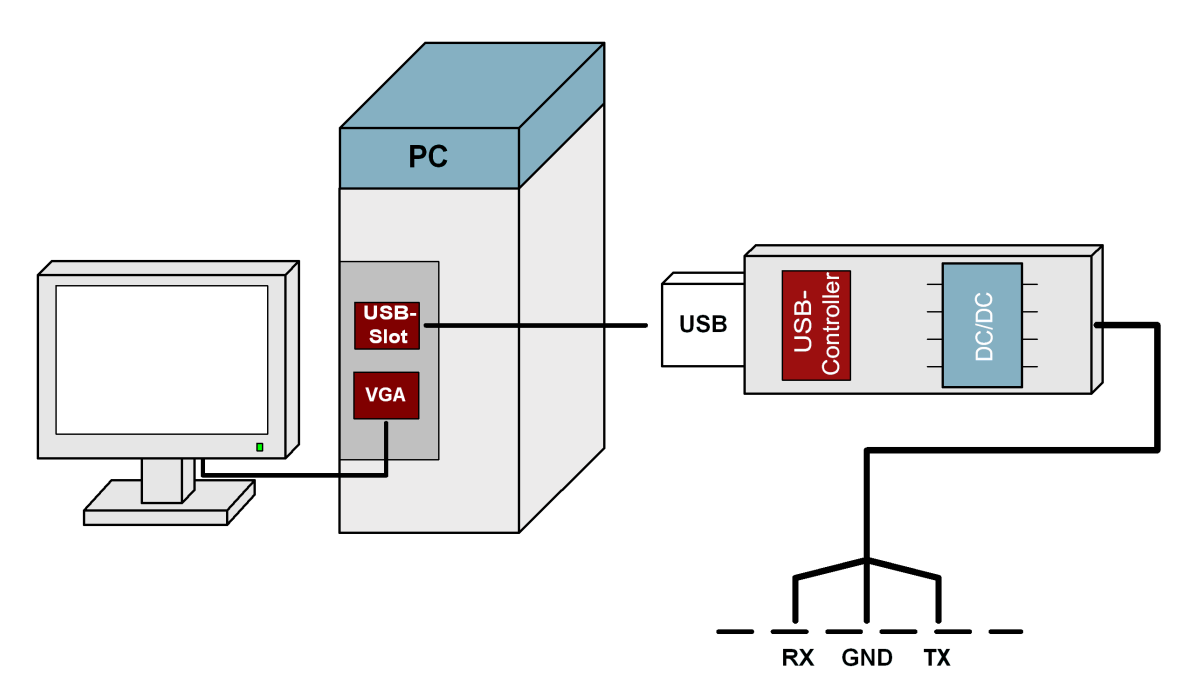

- +5V Spannungsversorgung (über USB-BUS)
- USB auf RS-232 mit TTL Pegel
- Je eine LED für TX und RX
- Galvanisch getrennt
- 50 Baud ..3MBaud (per Software konfigurierbar)
- Windows VCP (Virtueller COM Port)
- Linux Treiber inklusive
- Abmessungen: 84,5 x 21 x 12,5/9,5 mm (ohne Kabel)

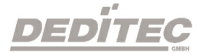

#### <span id="page-7-0"></span>**2.3. Pinbelegung Steckverbinder (3pol. Anschlussleitung)**

Der Anschluss an den Stick erfolgt auf der RS-232 Seite mittels einer 3pol. Anschlussleitung. Die Aderenden sind beschriftet und mit Aderendhülsen versehen.

#### **RS-232 Pinbelegung**

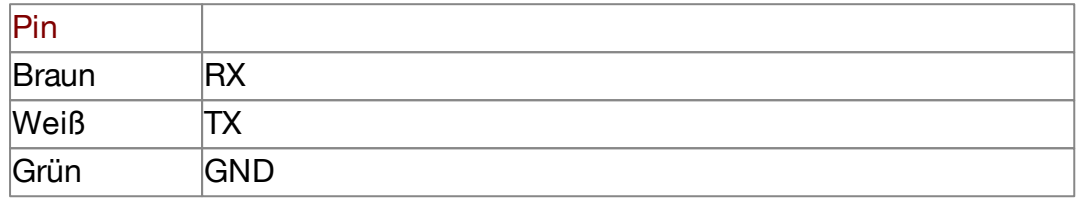

#### <span id="page-7-1"></span>**2.4. Kontroll LED's**

Zwei LED's signalisieren Sende- und Empfangsereignisse.

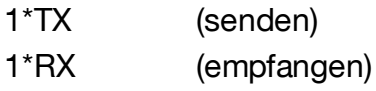

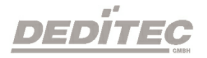

## **Software**

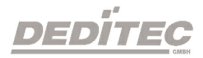

**III**

## <span id="page-9-0"></span>**3. Software**

#### <span id="page-9-1"></span>**3.1. Installation "VCP Treiber (Virtueller COM-Port)"**

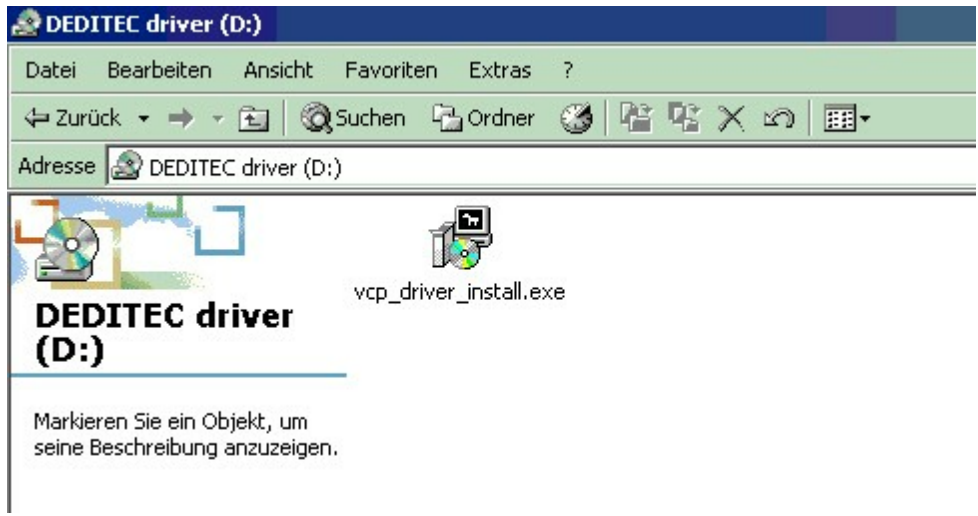

Legen Sie die DEDITEC driver CD in das Laufwerk und starten Sie "vcp\_driver\_install.exe". Die "VCP Treiber (Virtueller COM-Port)" Software ist auch unter <http://www.deditec.de/de/entwicklungstools/download.html> erhältlich.

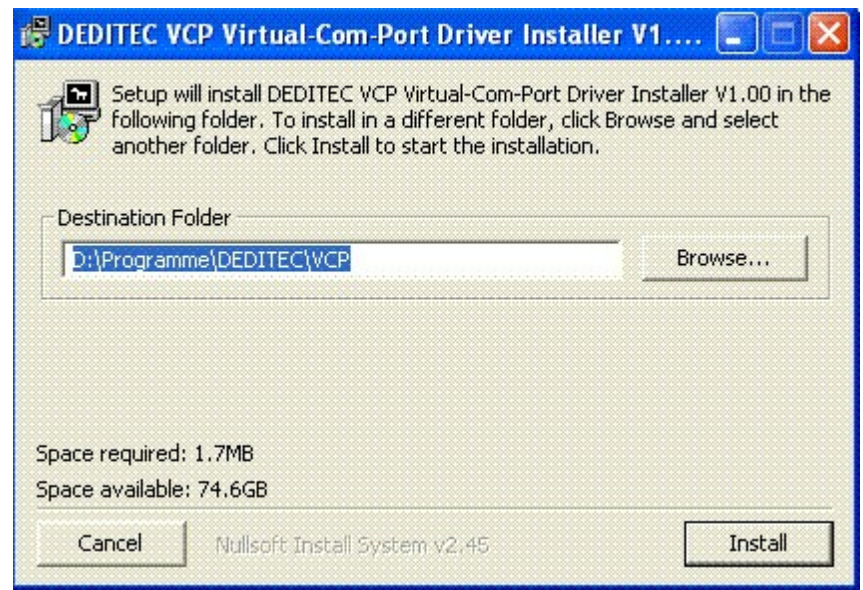

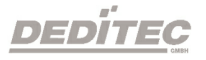

Drücken Sie auf "Install".

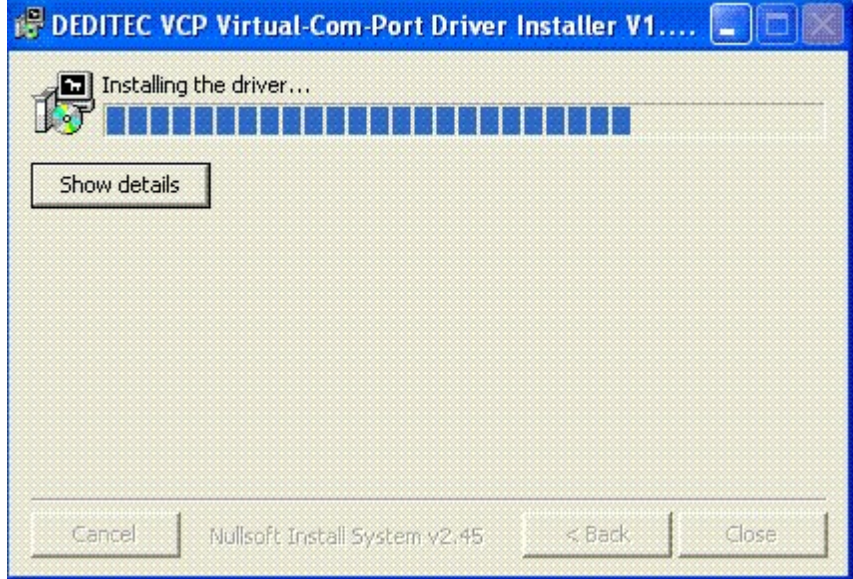

Die Treiber werden nun installiert.

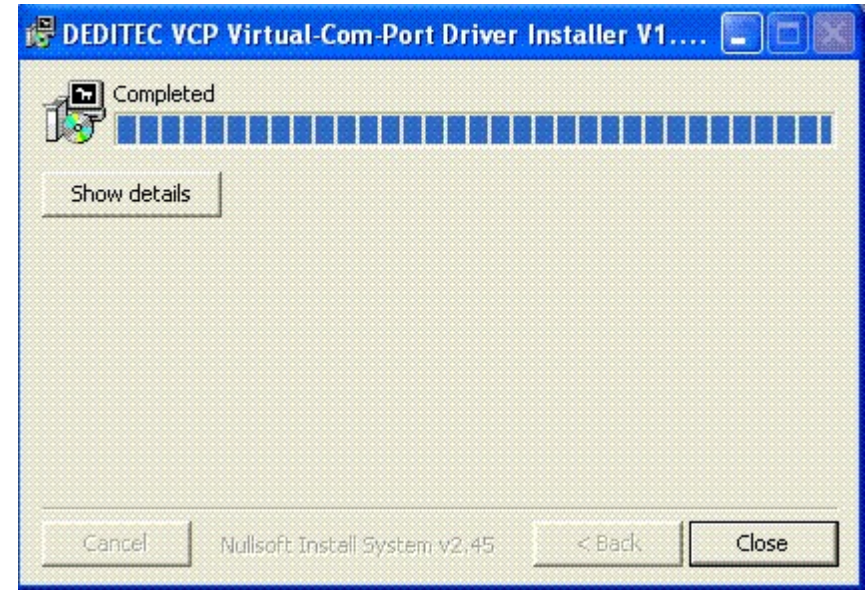

Die "VCP Treiber (Virtueller COM-Port)" Software wurde nun installiert. Drücken sie auf "Close" um die Installation zu beenden.

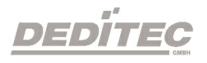

# **IV Anhang**

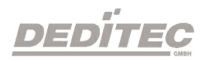

## <span id="page-12-0"></span>**4. Anhang**

#### <span id="page-12-1"></span>**4.1. Produktinformation**

Best.Nr.: USB-RS232-TTL-STICK

Produkt: USB-RS-232(TTL-Pegel)-Konverter für den Anschluss von seriellen Schnittstellen (TTL-Pegel) an den PC über USB

Produktlink: [http://www.deditec.de/de/entwicklungstools/prod/usb-rs232-ttl](http://www.deditec.de/de/entwicklungstools/prod/usb-rs232-ttl-stick.html)[stick.html](http://www.deditec.de/de/entwicklungstools/prod/usb-rs232-ttl-stick.html)

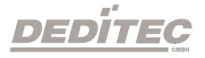

#### <span id="page-13-0"></span>**4.2. Revisionen**

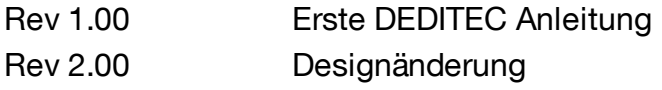

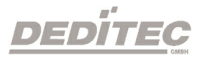

#### <span id="page-14-0"></span>**4.3. Urheberrechte und Marken**

Linux ist eine registrierte Marke von Linus Torvalds.

Windows CE ist eine registrierte Marke von Microsoft Corporation.

USB ist eine registrierte Marke von USB Implementers Forum Inc.

LabVIEW ist eine registrierte Marke von National Instruments.

Intel ist eine registrierte Marke von Intel Corporation

AMD ist eine registrierte Marke von Advanced Micro Devices, Inc.

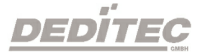

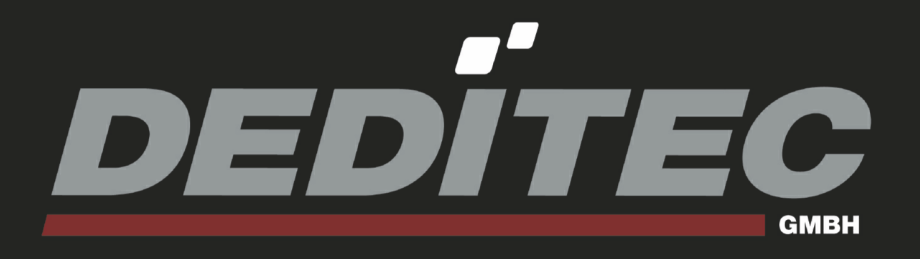

## **DEDITEC Treiber Bibliothek DELIB**

2010 Dezember

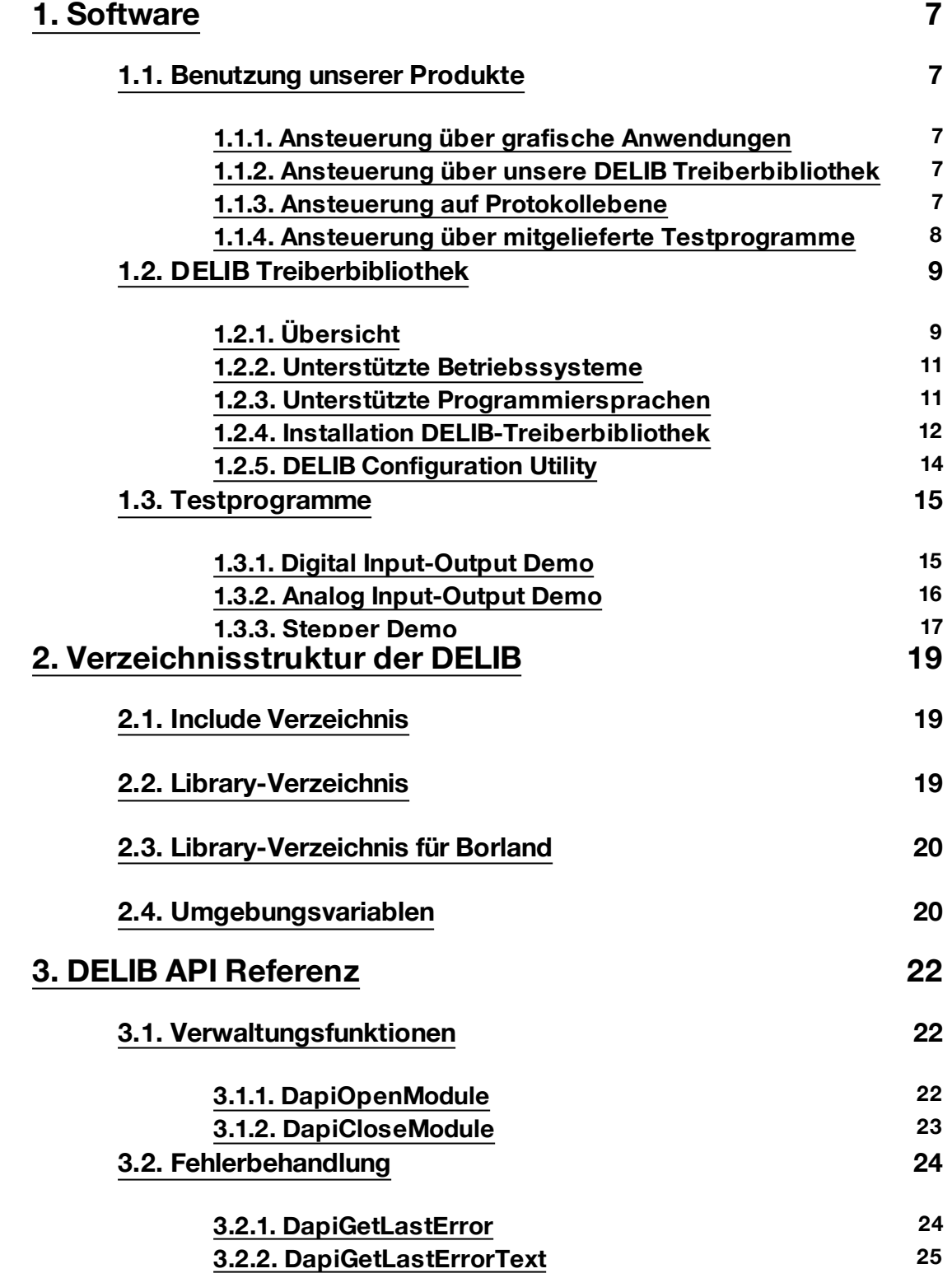

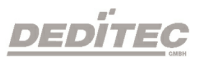

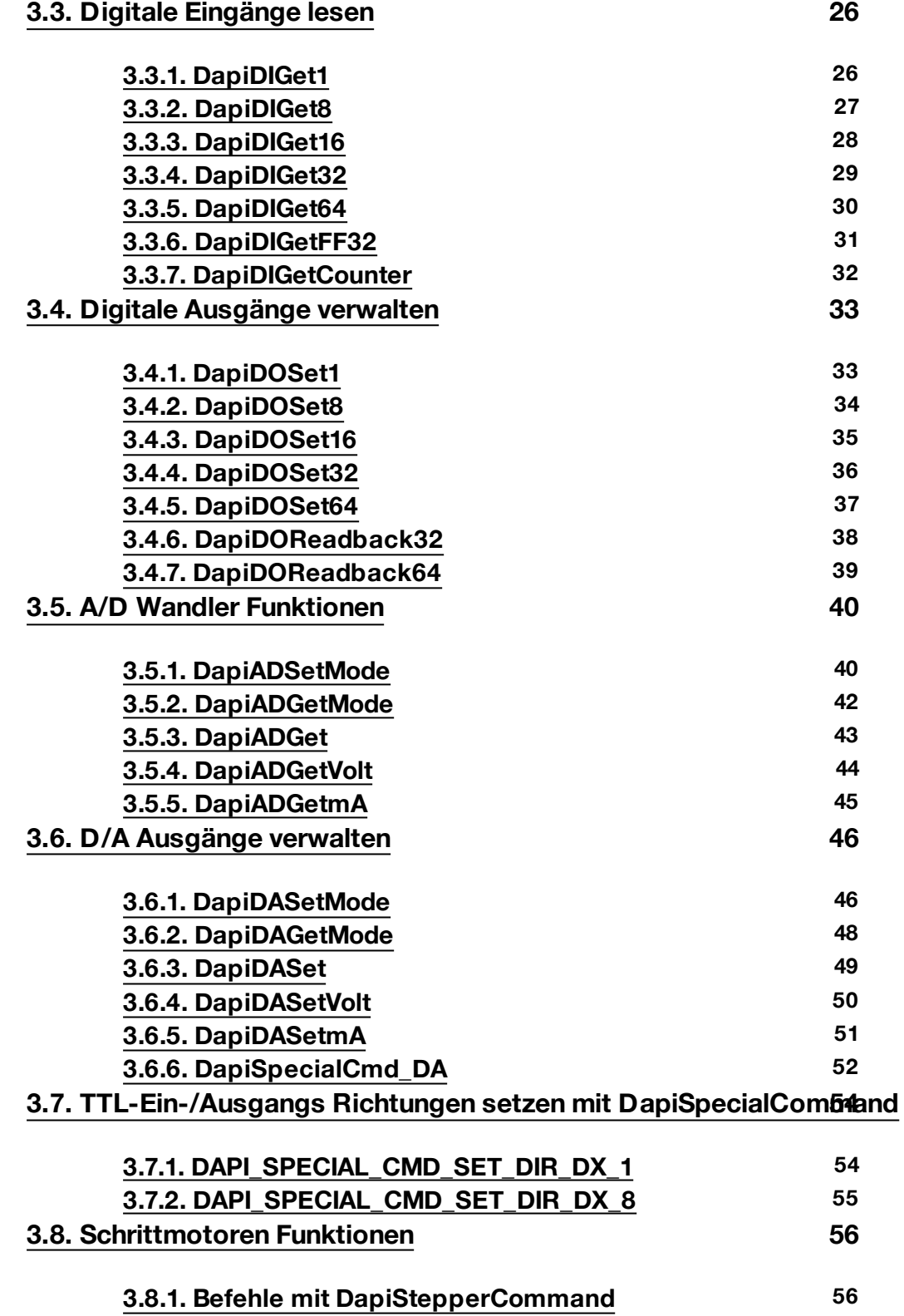

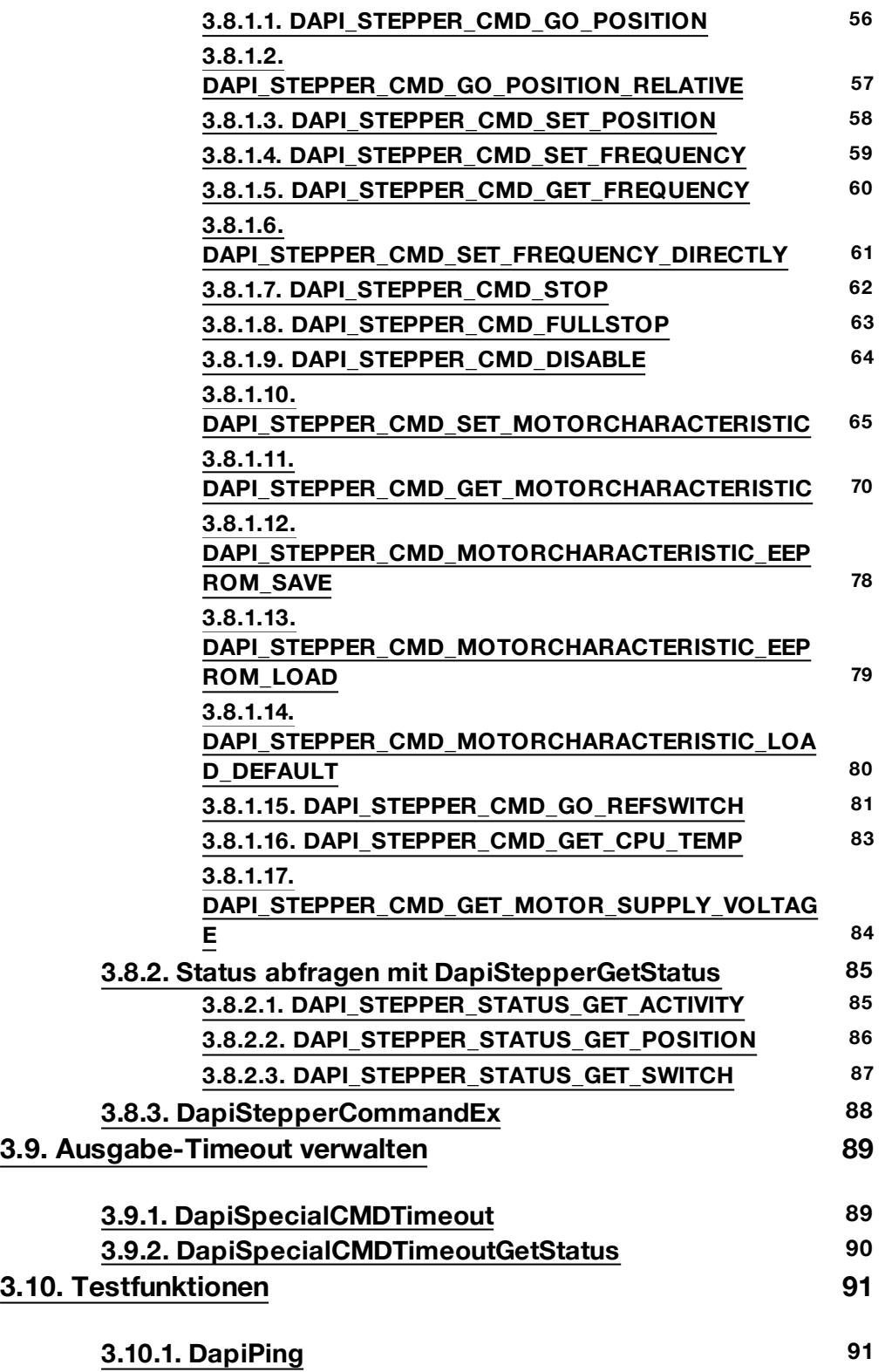

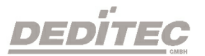

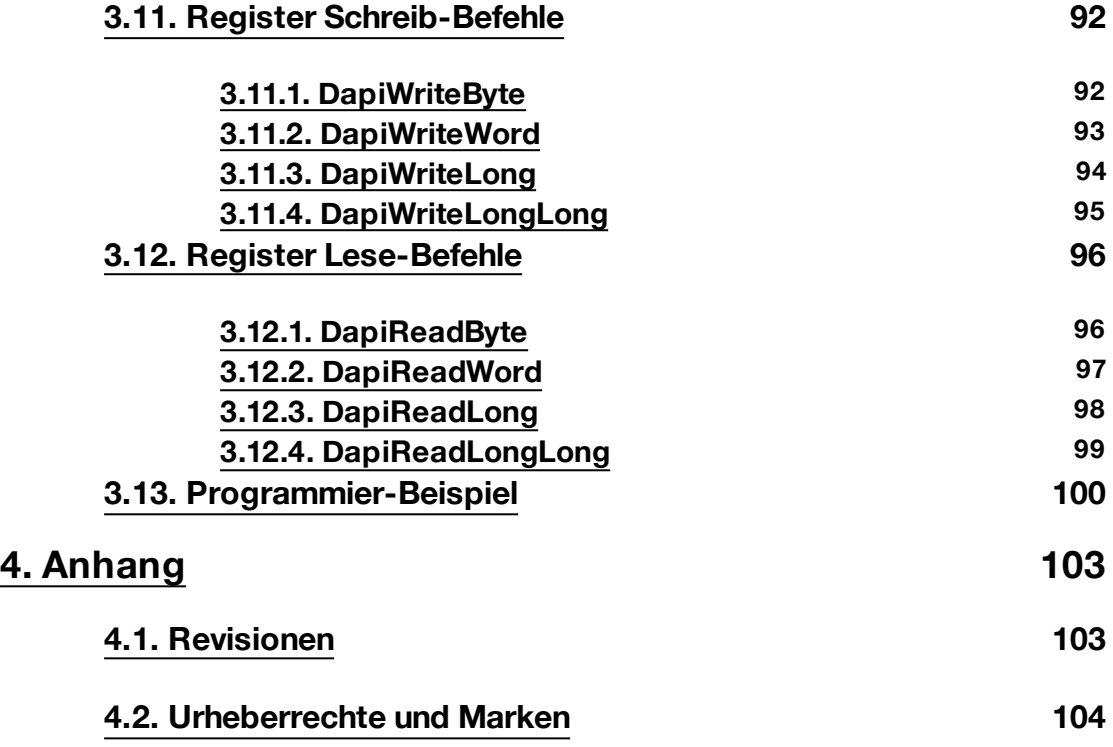

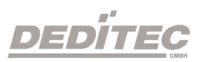

# **Software**

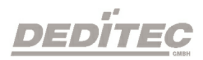

**I**

### <span id="page-21-0"></span>**1. Software**

#### <span id="page-21-1"></span>**1.1. Benutzung unserer Produkte**

#### <span id="page-21-2"></span>**1.1.1. Ansteuerung über grafische Anwendungen**

Wir stellen Treiberinterfaces z.B. für LabVIEW und ProfiLab zur Verfügung. Als Basis dient die DELIB Treiberbibliothek, die von ProfiLab direkt angesteuert werden kann.

Für LabVIEW bieten wir eine einfache Treiberanbindung mit Beispielen an!

#### <span id="page-21-3"></span>**1.1.2. Ansteuerung über unsere DELIB Treiberbibliothek**

Im Anhang befindet sich die komplette Funktionsreferenz für das Integrieren unserer API-Funktionen in Ihre Software. Des Weiteren bieten wir passende Beispiele für folgende Programmiersprachen:

- $\bullet$  C
- $\bullet$  C++
- $\bullet$  C#
- Delphi
- VisualBasic
- VB.NET
- MS-Office

#### <span id="page-21-4"></span>**1.1.3. Ansteuerung auf Protokollebene**

Das Protokoll für die Ansteuerung unserer Produkte legen wir komplett offen. So können Sie auch auf Systemen ohne Windows oder Linux unsere Produkte einsetzen!

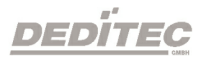

#### <span id="page-22-0"></span>**1.1.4. Ansteuerung über mitgelieferte Testprogramme**

Für die wichtigsten Funktionen unserer Produkte stellen wir einfach zu bedienende Testprogramme zur Verfügung,. Diese werden bei der Installation der DELIB Treiberbibliothek direkt mit installiert.

So können z.B. Relais direkt getestet werden oder Spannungen am A/D Wandler direkt überprüft werden.

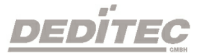

#### <span id="page-23-0"></span>**1.2. DELIB Treiberbibliothek**

#### <span id="page-23-1"></span>**1.2.1. Übersicht**

Die folgende Abbildung erläutert den Aufbau der DELIB Treiberbibliothek

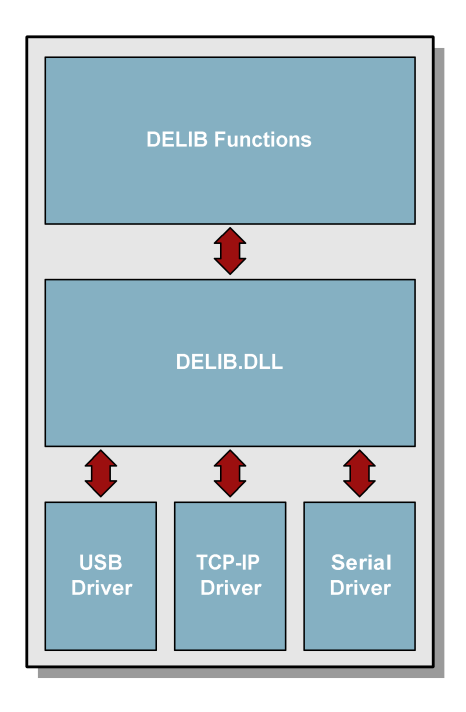

Die DELIB Treiberbibliothek ermöglicht ein einheitliches Ansprechen von DEDITEC Hardware, mit der besonderen Berücksichtigung folgender Gesichtspunkte:

- Betriebssystem unabhängig
- Programmiersprachen unabhängig
- Produkt unabhängig

#### **Programmieren unter diversen Betriebssystemen**

Die DELIB Treiberbibliothek ermöglicht ein einheitliches Ansprechen unserer Produkte auf diversen Betriebssystemen.

Wir haben dafür gesorgt, dass mit wenigen Befehlen alle unsere Produkte angesprochen werden können.

Dabei spielt es keine Rolle, welches Betriebssystem Sie verwenden. - Dafür sorgt die DELIB !

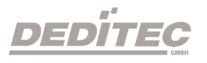

#### **Programmieren mit diversen Programmiersprachen**

Für das Erstellen eigener Anwendungen stellen wir Ihnen einheitliche Befehle zur Verfügung. Dies wird über die DELIB Treiberbibliothek gelöst. **Sie wählen die Programmiersprache !**

So können leicht Anwendung unter C++, C, Visual Basic, Delphi oder LabVIEW<sup>®</sup> entwickelt werden.

#### **Schnittstellenunabhängiges programmieren**

Schreiben Sie Ihre Anwendung schnittstellenunabhängig ! Programmieren Sie eine Anwendung für ein USB-Produkt von uns. - Es wird auch mit einem Ethernet oder RS-232 Produkt von uns laufen !

#### **SDK-Kit für Programmierer**

Integrieren Sie die DELIB in Ihre Anwendung. Auf Anfrage erhalten Sie von uns kostenlos Installationsskripte, die es ermöglichen, die DELIB Installation in Ihre Anwendung mit einzubinden.

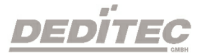

#### <span id="page-25-0"></span>**1.2.2. Unterstützte Betriebssysteme**

Unsere Produkte unterstützen folgende Betriebssysteme:

- Windows 2000
- Windows XP
- Windows Vista
- Windows 7
- Linux

#### <span id="page-25-1"></span>**1.2.3. Unterstützte Programmiersprachen**

Unsere Produkte sind über folgende Programmiersprachen ansprechbar:

- $\bullet$  C
- $\bullet$  C++
- $\bullet$  C#
- Delphi
- VisualBasic
- VB.NET
- MS-Office

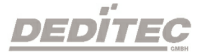

#### **1.2.4. Installation DELIB-Treiberbibliothek**

<span id="page-26-0"></span>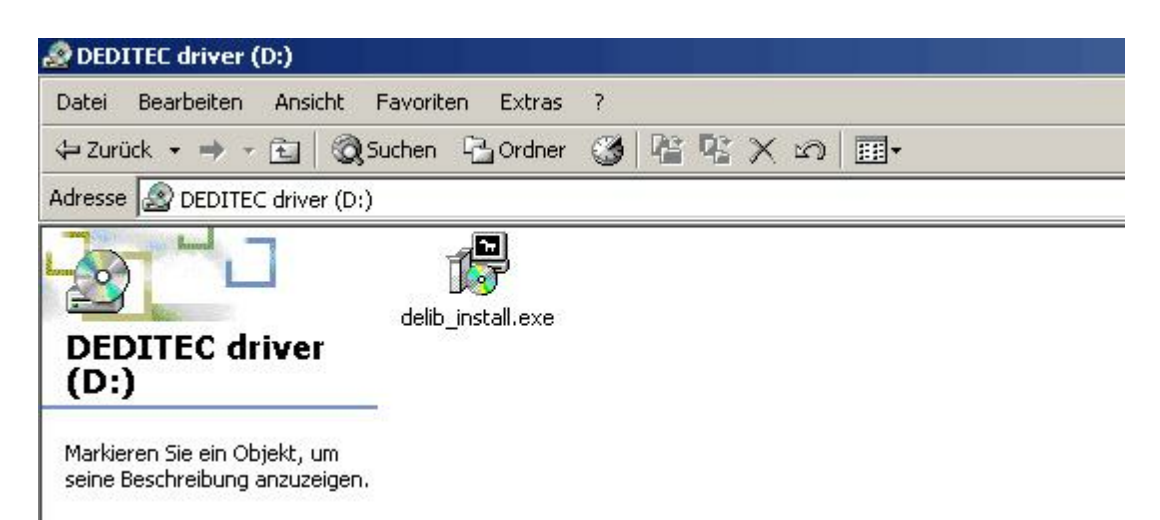

Legen Sie die DEDITEC driver CD in das Laufwerk und starten Sie **"delib\_install.exe"**. Die DELIB-Treiberbibliothek ist auch unter [http://www.](http://www.deditec.de/delib) [deditec.de/delib](http://www.deditec.de/delib) erhältlich.

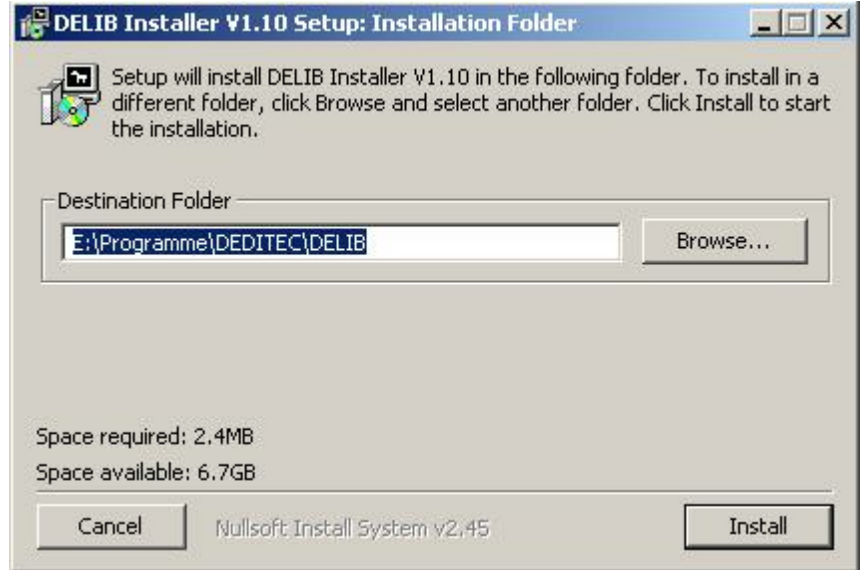

Drücken Sie auf **"Install"**.

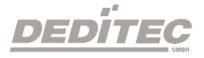

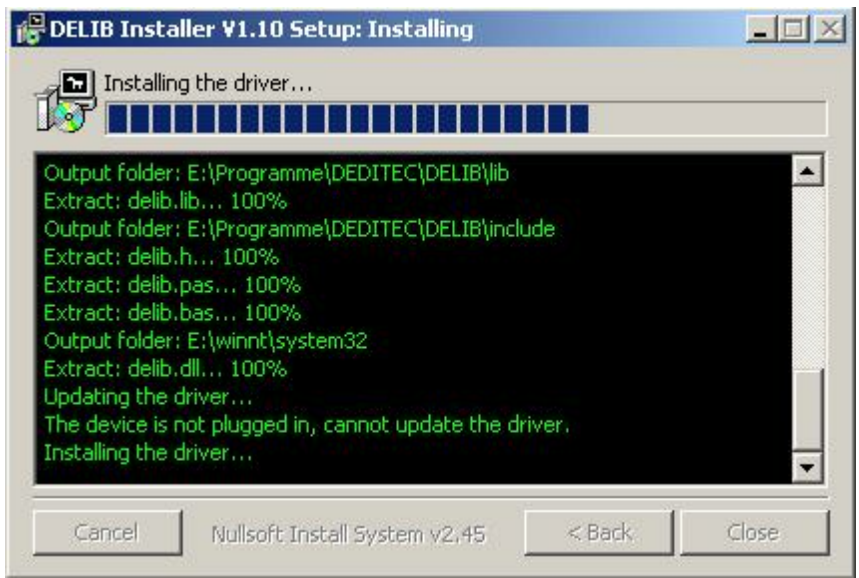

Die Treiber werden nun installiert.

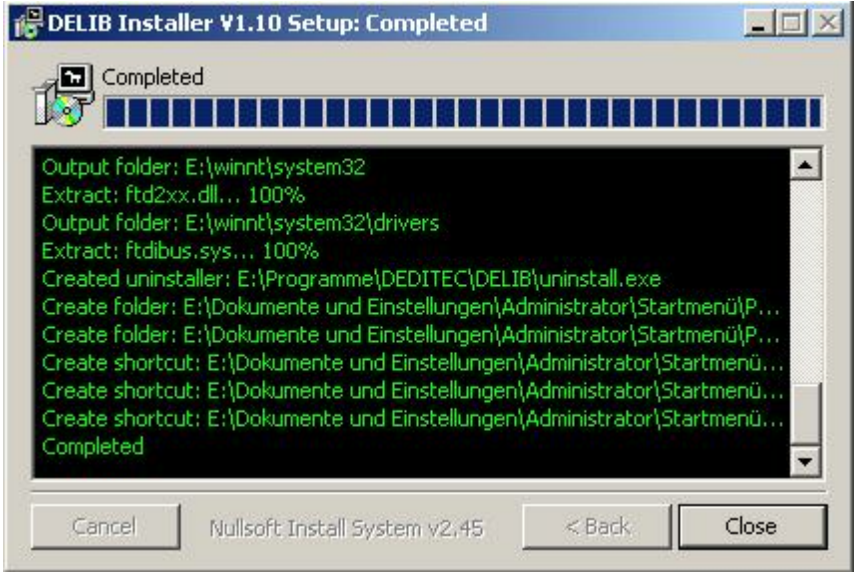

Die DELIB Treiberbibliothek wurde nun Installiert. Drücken sie auf **"Close"** um die Installation zu beenden.

Mit dem **"DELIB Configuration Utility"** (nächstes Kapitel) können Sie Ihr Modul konfigurieren (dies ist nur nötig, wenn Sie mehr als ein Modul ansprechen möchten).

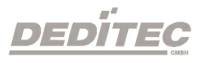

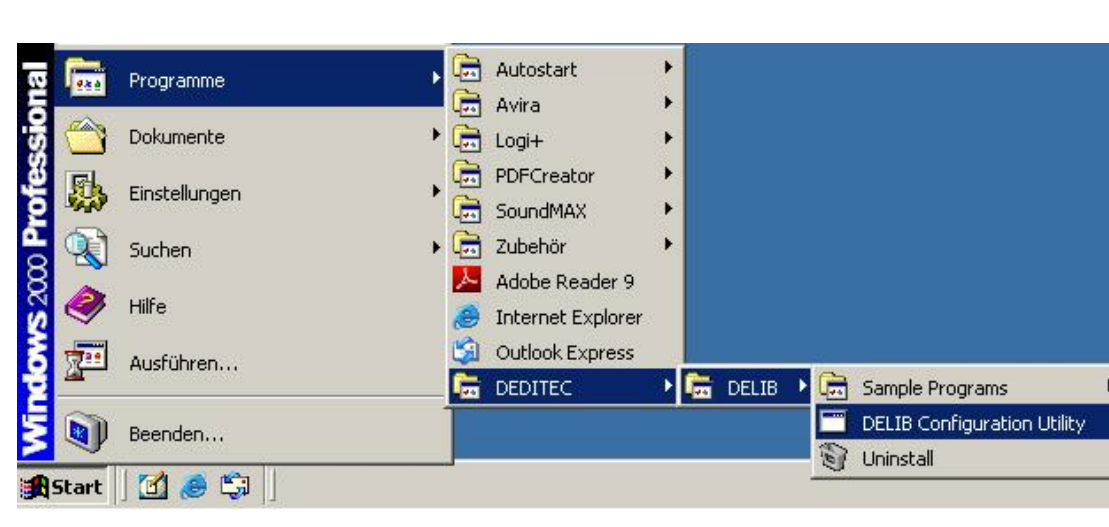

#### <span id="page-28-0"></span>**1.2.5. DELIB Configuration Utility**

**"DELIB Configuration Utility"** wird auf dem folgendem Weg gestartet: **Start Programme DEDITEC DELIB DELIB Configuration Utility.**

Das **"DELIB Configuration Utility"** ist ein Programm zur Konfiguration und Unterteilung Identischer USB-Module im System. Dies ist aber nicht nötig falls nur ein Modul vorhanden ist.

Weiteres zum Inhalt der **"DELIB Installation"**, siehe **"Manual für DELIB Treiberbibliothek"**

#### <span id="page-29-0"></span>**1.3. Testprogramme**

#### <span id="page-29-1"></span>**1.3.1. Digital Input-Output Demo**

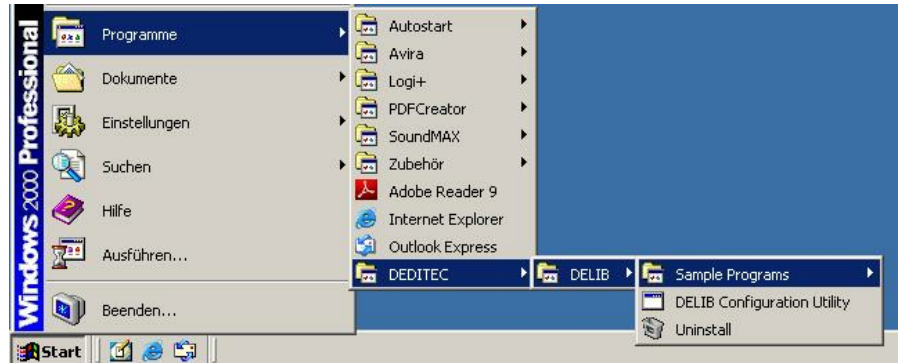

**"Digital Input-Output Demo"** wird auf dem folgendem Weg gestartet: **Start Programme DEDITEC DELIB Digital Input-Output Demo.**

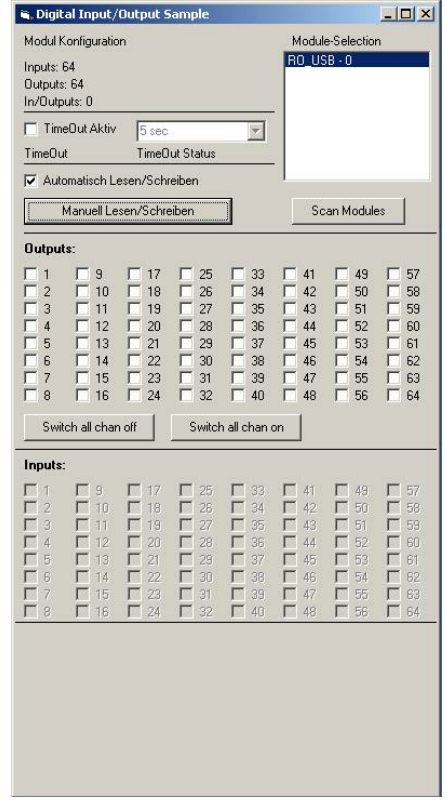

Diese Grafik zeigt einen Test des RO-USB-O64-R64. Oben links kann man die Konfiguration des Moduls ablesen (64 Eingänge und 64 Ausgänge).

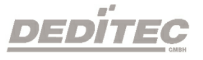

#### **1.3.2. Analog Input-Output Demo**

<span id="page-30-0"></span>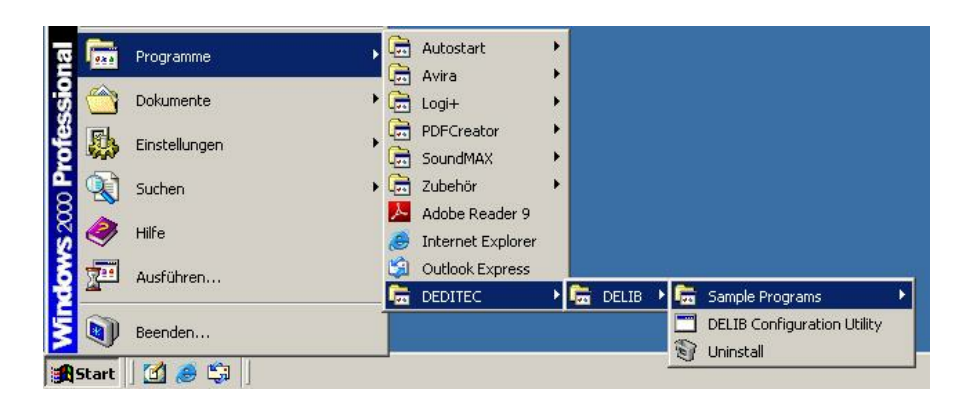

**"Analog Input-Output Demo"** wird auf dem folgendem Weg gestartet: **Start Programme DEDITEC DELIB Analog Input-Output Demo.**

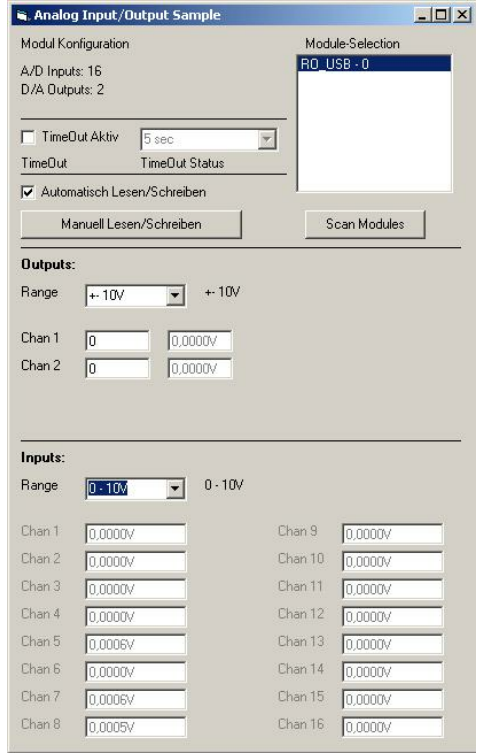

Diese Grafik zeigt einen Test des RO-USB-AD16-DA4. Oben links kann man die Konfiguration des Moduls ablesen (16 A/D-Eingänge und 4 D/A-Ausgänge).

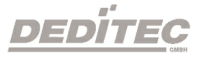

#### <span id="page-31-0"></span>**1.3.3. Stepper Demo**

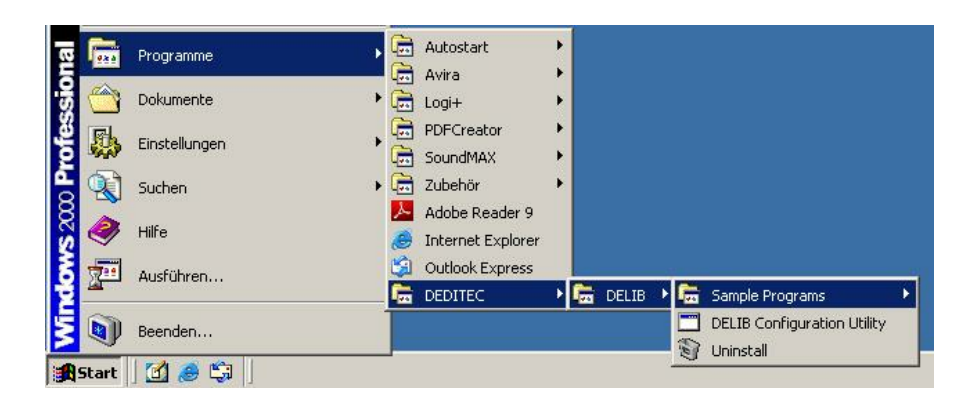

**"Stepper Demo"** wird auf dem folgendem Weg gestartet: **Start Programme DEDITEC DELIB Stepper Demo.**

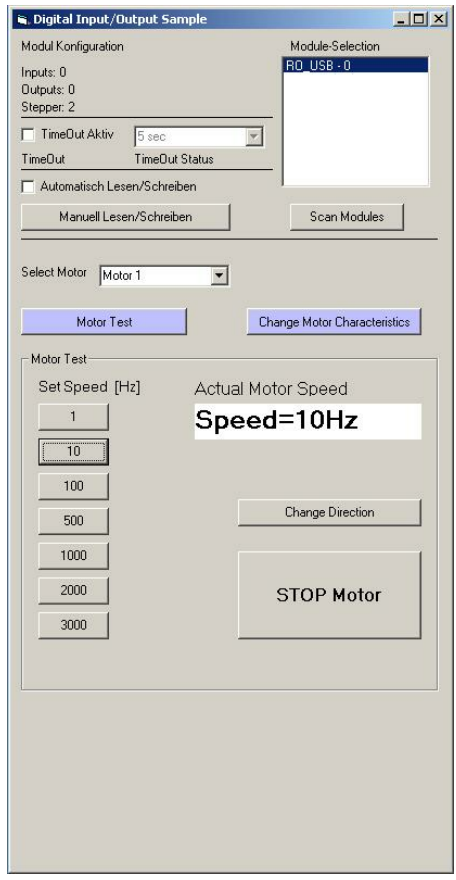

Diese Grafik zeigt einen Test des RO-USB-STEPPER2. Oben links kann man die Konfiguration des Moduls ablesen (2 Stepper).

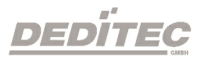

# **Verzeichnisstruktur der DELIB**

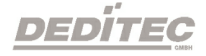

**II**

## <span id="page-33-0"></span>**2. Verzeichnisstruktur der DELIB**

Nach erfolgreicher Installation liegt folgender Verzeichnissbaum vor:

C:\Programme\DEDITEC\DELIB\

- $>$  include Includes für Programmiersprachen ( $\rightarrow$  Abschnitt 3.1.1)
- $>$  lib Library ( $\rightarrow$  Abschnitt 3.1.2)
- $>$  lib\bc Borland Compiler Library ( $\rightarrow$  Abschnitt 3.1.2)
- $>$  programs Modul-Testprogramme ( $\rightarrow$  Abschnitt 2.3)
- > USB-Driver Treiber für USB-Module

Zudem wurde auch in C:\WINNT\system32\ die Datei delib.dll sowie diverse USB Systemtreiber installiert.

#### <span id="page-33-1"></span>**2.1. Include Verzeichnis**

Das für die DELIB angelegte Include-Verzeichnis enthält die Dateien, welche die entsprechenden Library-Funktionen beschreiben. Diese sind für die Programmiersprachen C (.h), Delphi (.pas) und Visual Basic (.bas) gegeben.

#### <span id="page-33-2"></span>**2.2. Library-Verzeichnis**

Hierin befindet sich die Datei **"DELIB.lib"**. Sie dient als Bindeglied für das Compilieren von eigenen Programmen, die die **"DELIB.dll"** benutzen.

#### <span id="page-34-0"></span>**2.3. Library-Verzeichnis für Borland**

Für Borland Compiler gibt es eine separate DELIB.lib, die sich im Unterverzeichnis **"bc"** befindet. Diese dient ebenfalls als Bindeglied für das Compilieren von eigenen Programmen, die die **"DELIB.dll"** benutzen.

#### <span id="page-34-1"></span>**2.4. Umgebungsvariablen**

Zwei Umgebungsvariablen weisen auf wichtige Verzeichnisse hin, die Dateien für die Programmiersprachen C, Delphi und Visual Basic enthalten.

**"DELIB\_INCLUDE"** zeigt auf das Include-Verzeichnis.

%DELIB\_INCLUDE%  $\rightarrow$  c:\Programme\DEDITEC\DELIB\include"

**"DELIB\_LIB"** zeigt auf das Library-Verzeichnis.

%DELIB\_LIB%  $\rightarrow$  c:\ Programme\DEDITEC\DELIB\lib

**DEDITEG** 

# **DELIB API Referenz**

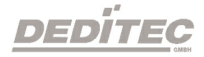

**III**
# **3. DELIB API Referenz**

# **3.1. Verwaltungsfunktionen**

# **3.1.1. DapiOpenModule**

#### **Beschreibung**

Diese Funktion öffnet ein bestimmtes Modul.

### **Definition**

*ULONG DapiOpenModule(ULONG moduleID, ULONG nr);*

### **Parameter**

moduleID=Gibt das Modul an, welches geöffnet werden soll (siehe delib.h) nr=Gibt an, welches (bei mehreren Modulen) geöffnet werden soll. nr=0 -> 1. Modul nr=1 -> 2. Modul

### **Return-Wert**

handle=Entsprechender Handle für das Modul handle=0 -> Modul wurde nicht gefunden

### **Bemerkung**

Der von dieser Funktion zurückgegebene Handle wird zur Identifikation des Moduls für alle anderen Funktionen benötigt.

### **Programmierbeispiel**

```
// USB-Modul öffnen
handle = DapiOpenModule(RO_USB1, 0);
printf("handle = \sqrt[8]{x}", handle);
if (handle==0)
{
// USB Modul wurde nicht gefunden
printf("Modul konnte nicht geöffnet werden\n");
return;
}
```
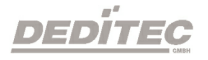

# **3.1.2. DapiCloseModule**

### **Beschreibung**

Dieser Befehl schliesst ein geöffnetes Modul.

### **Definition**

*ULONG DapiCloseModule(ULONG handle);*

# **Parameter**

handle=Dies ist das Handle eines geöffneten Moduls

# **Return-Wert**

Keiner

# **Programmierbeispiel**

// Modul schliessen DapiCloseModule(handle);

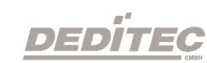

# **3.2. Fehlerbehandlung**

# **3.2.1. DapiGetLastError**

**Beschreibung** Diese Funktion liefert den letzten erfassten Fehler.

**Definition** *ULONG DapiGetLastError();*

**Parameter**

Keine

**Return-Wert** Fehler Code 0=kein Fehler. (siehe delib.h)

#### **Programmierbeispiel**

```
ULONG error;
error=DapiGetLastError();
if(error==0) return FALSE;
printf("ERROR = %d", error);
```
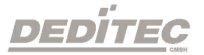

# **3.2.2. DapiGetLastErrorText**

#### **Beschreibung**

Diese Funktion liest den Text des letzten erfassten Fehlers.

#### **Definition**

*extern ULONG \_\_stdcall DapiGetLastErrorText(unsigned char \* msg, unsigned long msg\_length);*

#### **Parameter**

msg = Buffer für den zu empfangenden Text msg\_length = Länge des Text Buffers

#### **Programmierbeispiel**

```
BOOL IsError ()
{
 if (DapiGetLastError () != DAPI_ERR_NONE)
      \{unsigned char msg[500];
        DapiGetLastErrorText((unsigned char*) msg, sizeof(msg));
         printf ("Error Code = x * Message = s \nightharpoonup r, 0, msg);
         return TRUE;
       }
  return FALSE;
}
```
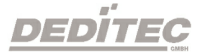

# **3.3. Digitale Eingänge lesen**

# **3.3.1. DapiDIGet1**

### **Beschreibung**

Dieser Befehl liest einen einzelnen digitalen Eingang.

# **Definition**

*ULONG DapiDIGet1(ULONG handle, ULONG ch);*

# **Parameter**

handle=Dies ist das Handle eines geöffneten Moduls ch=Gibt die Nummer des Eingangs an, der gelesen werden soll (0, 1, 2, 3, .. )

# **Return-Wert**

Zustand des Eingangs (0/1)

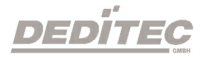

# **3.3.2. DapiDIGet8**

### **Beschreibung**

Dieser Befehl liest gleichzeitig 8 digitale Eingänge.

# **Definition**

*ULONG DapiDIGet8(ULONG handle, ULONG ch);*

# **Parameter**

handle=Dies ist das Handle eines geöffneten Moduls ch=Gibt die Nummer des Eingangs an, ab dem gelesen werden soll (0, 8, 16, 24, .. )

# **Return-Wert** Zustand der gelesen Eingänge

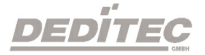

# **3.3.3. DapiDIGet16**

### **Beschreibung**

Dieser Befehl liest gleichzeitig 16 digitale Eingänge.

### **Definition**

*ULONG DapiDIGet16(ULONG handle, ULONG ch);*

# **Parameter**

handle=Dies ist das Handle eines geöffneten Moduls ch=Gibt die Nummer des Eingangs an, ab dem gelesen werden soll (0, 16, 32, ...)

# **Return-Wert** Zustand der gelesen Eingänge

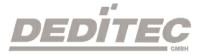

# **3.3.4. DapiDIGet32**

#### **Beschreibung**

Dieser Befehl liest gleichzeitig 32 digitale Eingänge.

#### **Definition**

*ULONG DapiDIGet32(ULONG handle, ULONG ch);*

#### **Parameter**

handle=Dies ist das Handle eines geöffneten Moduls ch=Gibt die Nummer des Eingangs an, ab dem gelesen werden soll (0, 32, 64, ..)

#### **Return-Wert**

Zustand der gelesen Eingänge

#### **Programmierbeispiel**

```
unsigned long data;
11 -----
// Einen Wert von den Eingängen lesen (Eingang 1-31)
data = (unsigned long) DapiDIGet32(handle, 0);
// Chan Start = 0printf("Eingang 0-31 : 0x%x\n", data);
printf("Taste für weiter\n");
getch();
// ----------------------------------------------------
// Einen Wert von den Eingängen lesen (Eingang 32-64)
data = (unsigned long) DapiDIGet32(handle, 32);
// Chan Start = 32
printf("Eingang 32-64 : 0x%x\n", data);
printf("Taste für weiter\n");
getch();
```
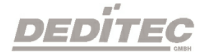

# **3.3.5. DapiDIGet64**

# **Beschreibung**

Dieser Befehl liest gleichzeitig 64 digitale Eingänge.

# **Definition**

*ULONGLONG DapiDIGet64(ULONG handle, ULONG ch);*

# **Parameter**

handle=Dies ist das Handle eines geöffneten Moduls ch=Gibt die Nummer des Eingangs an, ab dem gelesen werden soll (0, 64, ..)

# **Return-Wert**

Zustand der gelesen Eingänge

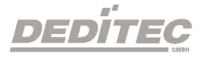

# **3.3.6. DapiDIGetFF32**

#### **Beschreibung**

Dieser Befehl liest die Flip-Flops der Eingänge aus und setzt diese zurück (Eingangszustands-Änderung).

### **Definition**

*ULONG DapiDIGetFF32(ULONG handle, ULONG ch);*

### **Parameter**

handle=Dies ist das Handle eines geöffneten Moduls ch=Gibt die Nummer des Eingangs an, ab dem gelesen werden soll (0, 32, 64, ..)

# **Return-Wert**

Zustand von 32 Eingangszustandsänderungen

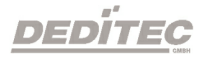

# **3.3.7. DapiDIGetCounter**

#### **Beschreibung**

Dieser Befehl liest den Eingangszähler eines digitalen Eingangs.

#### **Definition**

*ULONG DapiDIGetCounter(handle, ch, par1);*

#### **Parameter**

handle=Dies ist das Handle eines geöffneten Moduls ch=Gibt die Nummer des Eingangs an, ab dem gelesen werden soll par1=0 (Normale Zählfunktion) par1=DAPI\_CNT\_MODE\_READ\_WITH\_RESET (Zähler auslesen und direktes Counter resetten)

### **Return-Wert**

Angabe des Zählerwertes

### **Programmierbeispiel**

```
value = DapiDIGetCounter(handle, 0,0);
// Zähler von DI Chan 0 wird gelesen
value = DapiDIGetCounter(handle, 1, 0);
// Zähler von DI Chan 1 wird gelesen
value = DapiDIGetCounter(handle, 8, 0);
// Zähler von DI Chan 8 wird gelesen
value = DapiDIGetCounter(handle, 0, DAPI CNT MODE READ WITH RESET);
// Zähler von DI Chan 0 wird gelesen UND resettet
```
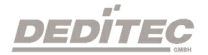

# **3.4. Digitale Ausgänge verwalten**

# **3.4.1. DapiDOSet1**

### **Beschreibung**

Dieser Befehl setzt einen einzelnen Ausgang.

### **Definition**

*void DapiDOSet1(ULONG handle, ULONG ch, ULONG data);*

# **Parameter**

handle=Dies ist das Handle eines geöffneten Moduls ch=Gibt die Nummer des zu setzenden Ausgangs an (0 .. ) data=Gibt den Datenwert an, der geschrieben wird (0 / 1)

# **Return-Wert** Keiner

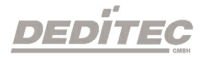

# **3.4.2. DapiDOSet8**

# **Beschreibung**

Dieser Befehl setzt gleichzeitig 8 digitale Ausgänge.

# **Definition**

*void DapiDOSet8(ULONG handle, ULONG ch, ULONG data);*

# **Parameter**

handle=Dies ist das Handle eines geöffneten Moduls ch=Gibt die Nummer des Ausgangs an, ab dem geschrieben werden soll (0, 8, 16, 24, 32, ..) data=Gibt die Datenwerte an, die geschrieben werden

# **Return-Wert**

Keiner

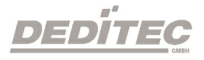

# **3.4.3. DapiDOSet16**

### **Beschreibung**

Dieser Befehl setzt gleichzeitig 16 digitale Ausgänge.

# **Definition**

*void DapiDOSet16(ULONG handle, ULONG ch, ULONG data);*

# **Parameter**

handle=Dies ist das Handle eines geöffneten Moduls ch=Gibt die Nummer des Ausgangs an, ab dem geschrieben werden soll (0, 16, 32, ..) data=Gibt die Datenwerte an, die geschrieben werden

# **Return-Wert**

Keiner

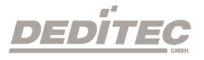

# **3.4.4. DapiDOSet32**

#### **Beschreibung**

Dieser Befehl setzt gleichzeitig 32 digitale Ausgänge.

#### **Definition**

*void DapiDOSet32(ULONG handle, ULONG ch, ULONG data);*

#### **Parameter**

handle=Dies ist das Handle eines geöffneten Moduls ch=Gibt die Nummer des Ausgangs an, ab dem geschrieben werden soll (0, 32, 64, ..)

data=Gibt die Datenwerte an, die geschrieben werden

#### **Return-Wert**

Keiner

#### **Programmierbeispiel**

```
// Einen Wert auf die Ausgänge schreiben
data = 0x0000ff00; // Ausgänge 9-16 werden auf 1 gesetzt
DapiDOSet32(handle, 0, data); // Chan Start = 0
printf("Schreibe auf Ausgänge Daten=0x%x\n", data);
printf("Taste für weiter\n");
getch();
// ----------------------------------------------------
// Einen Wert auf die Ausgänge schreiben
data = 0x80000000; // Ausgang 32 wird auf 1 gesetzt
DapiDOSet32(handle, 0, data); // Chan Start = 0
printf("Schreibe auf Ausgänge Daten=0x%x\n", data);
printf("Taste für weiter\n");
getch();
// ----------------------------------------------------
// Einen Wert auf die Ausgänge schreiben
data = 0x80000000; // Ausgang 64 wird auf 1 gesetzt
DapiDOSet32(handle, 32, data); // Chan Start = 32
printf("Schreibe auf Ausgänge Daten=0x%x\n", data);
printf("Taste für weiter\n");
getch();
```
DEDITEC

# **3.4.5. DapiDOSet64**

### **Beschreibung**

Dieser Befehl setzt gleichzeitig 64 digitale Ausgänge.

### **Definition**

*void DapiDOSet64(ULONG handle, ULONG ch, ULONG data);*

# **Parameter**

handle=Dies ist das Handle eines geöffneten Moduls ch=Gibt die Nummer des Ausgangs an, ab dem geschrieben werden soll (0, 64, ..) data=Gibt die Datenwerte an, die geschrieben werden

# **Return-Wert**

Keiner

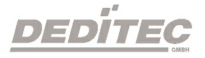

# **3.4.6. DapiDOReadback32**

### **Beschreibung**

Dieser Befehl liest die 32 digitalen Ausgänge zurück.

# **Definition**

*ULONG DapiDOReadback32(ULONG handle, ULONG ch);*

# **Parameter**

handle=Dies ist das Handle eines geöffneten Moduls ch=Gibt die Nummer des Ausgangs an, ab dem zurückgelesen werden soll (0, 32, 64, ..)

# **Return-Wert**

Zustand von 32 Ausgängen.

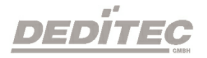

# **3.4.7. DapiDOReadback64**

### **Beschreibung**

Dieser Befehl liest die 64 digitalen Ausgänge zurück.

### **Definition**

*ULONGLONG DapiDOReadback64(ULONG handle, ULONG ch);*

# **Parameter**

handle=Dies ist das Handle eines geöffneten Moduls ch=Gibt die Nummer des Ausgangs an, ab dem zurückgelesen werden soll (0, 64, ..)

# **Return-Wert**

Zustand von 64 Ausgängen.

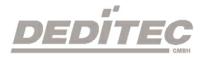

# **3.5. A/D Wandler Funktionen**

# **3.5.1. DapiADSetMode**

#### **Beschreibung**

Dieser Befehl konfiguriert den Spannungsbereich für einen A/D Wandler.

#### **Definition**

*void DapiADSetMode(ULONG handle, ULONG ch, ULONG mode);*

### **Parameter**

handle=Dies ist das Handle eines geöffneten Moduls ch=Gibt den Kanal des A/D Wandlers an (0 .. ) mode=Gibt den Modus für den Kanal an

# **Return-Wert**

keiner

### **Bemerkung**

Folgende Modi werden unterstützt: (diese sind abhängig von dem verwendeten A/D-Modul)

### **Unipolare Spannungen:**

ADDA\_MODE\_UNIPOL\_10V ADDA\_MODE\_UNIPOL\_5V ADDA\_MODE\_UNIPOL\_2V5

### **Bipolare Spannungen:**

ADDA\_MODE\_BIPOL\_10V ADDA\_MODE\_BIPOL\_5V ADDA\_MODE\_BIPOL\_2V5

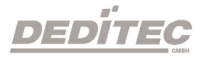

# **Ströme:**

ADDA\_MODE\_0\_20mA ADDA\_MODE\_4\_20mA ADDA\_MODE\_0\_24mA ADDA\_MODE\_0\_25mA ADDA\_MODE\_0\_50mA

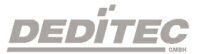

# **3.5.2. DapiADGetMode**

#### **Beschreibung**

Dieser Befehl liest den eingestellten Modus eines A/D Wandlers zurück. Modus-Beschreibung siehe DapiADSetMode.

### **Definition**

*ULONG DapiADGetMode(ULONG handle, ULONG ch);*

### **Parameter**

handle=Dies ist das Handle eines geöffneten Moduls ch=Gibt den Kanal des A/D Wandlers an (0 .. )

# **Return-Wert**

Modus des A/D Wandlers

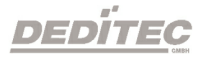

# **3.5.3. DapiADGet**

### **Beschreibung**

Dieser Befehl liest einen Datenwert von einen Kanal eines A/D Wandlers.

# **Definition**

*ULONG DapiADGet(ULONG handle, ULONG ch);*

# **Parameter**

handle=Dies ist das Handle eines geöffneten Moduls ch=Gibt den Kanal des A/D Wandlers an (0 .. )

### **Return-Wert**

Wert vom A/D Wandler in Digits

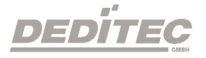

# **3.5.4. DapiADGetVolt**

### **Beschreibung**

Dieser Befehl liest einen Datenwert von einen Kanal eines A/D Wandlers in Volt.

# **Definition**

*float DapiADGetVolt(ULONG handle, ULONG ch);*

# **Parameter**

handle=Dies ist das Handle eines geöffneten Moduls ch=Gibt den Kanal des A/D Wandlers an (0 .. )

### **Return-Wert**

Wert vom A/D Wandler in Volt

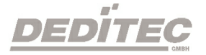

# **3.5.5. DapiADGetmA**

### **Beschreibung**

Dieser Befehl liest einen Datenwert von einen Kanal eines A/D Wandlers in mA.

### **Definition**

*float DapiADGetmA(ULONG handle, ULONG ch);*

# **Parameter**

handle=Dies ist das Handle eines geöffneten Moduls ch=Gibt den Kanal des A/D Wandlers an (0 .. )

#### **Return-Wert**

Wert vom A/D Wandler in mA.

### **Bemerkung**

Dieser Befehl ist Modul abhängig. Er funktioniert natürlich nur, wenn das Modul auch den Strom-Modus unterstützt.

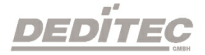

# **3.6. D/A Ausgänge verwalten**

# **3.6.1. DapiDASetMode**

**Beschreibung** Dieser Befehl setzt den Modus für einen D/A Wandler.

#### **Definition**

*void DapiDASetMode(ULONG handle, ULONG ch, ULONG mode);*

### **Parameter**

handle=Dies ist das Handle eines geöffneten Moduls ch=Gibt den Kanal des D/A Wandlers an (0 .. ) mode=Gibt den Modus für den D/A Wandler an

#### **Return-Wert**

Keiner

#### **Bemerkung**

Folgende Modi werden unterstützt: (diese sind abhängig von dem verwendeten D/A-Modul)

### **Unipolare Spannungen:**

ADDA\_MODE\_UNIPOL\_10V ADDA\_MODE\_UNIPOL\_5V ADDA\_MODE\_UNIPOL\_2V5

#### **Bipolare Spannungen:**

ADDA\_MODE\_BIPOL\_10V ADDA\_MODE\_BIPOL\_5V ADDA\_MODE\_BIPOL\_2V5

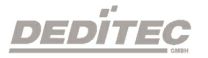

# **Ströme:**

ADDA\_MODE\_0\_20mA ADDA\_MODE\_4\_20mA ADDA\_MODE\_0\_24mA ADDA\_MODE\_0\_25mA ADDA\_MODE\_0\_50mA

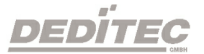

# **3.6.2. DapiDAGetMode**

**Beschreibung** Dieser Befehl liest den eingestellten Modus eines D/A Wandlers zurück.

**Definition** *ULONG DapiDAGetMode(ULONG handle, ULONG ch);*

# **Parameter**

handle=Dies ist das Handle eines geöffneten Moduls ch=Gibt den Kanal des D/A Wandlers an (0 .. )

# **Return-Wert**

Modus des D/A Wandlers

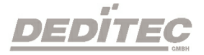

# **3.6.3. DapiDASet**

### **Beschreibung**

Dieser Befehl übergibt ein Datenwert an einen Kanal eines D/A Wandlers.

# **Definition** *void DapiDASet(ULONG handle, ULONG ch, ULONG data);*

### **Parameter**

handle=Dies ist das Handle eines geöffneten Moduls ch=Gibt den Kanal des D/A Wandlers an (0 .. ) data=Gibt den Datenwert an, der geschrieben wird

# **Return-Wert**

Keiner

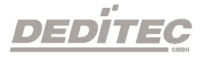

# **3.6.4. DapiDASetVolt**

**Beschreibung** Dieser Befehl setzt eine Spannung an einen Kanal eines D/A Wandlers.

**Definition** *void DapiDASetVolt(ULONG handle, ULONG ch, float data);*

# **Parameter**

handle=Dies ist das Handle eines geöffneten Moduls ch=Gibt den Kanal des D/A Wandlers an (0 .. ) data=Gibt die Spannung an, die eingestellt werden soll [V]

# **Return-Wert**

Keiner

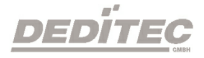

# **3.6.5. DapiDASetmA**

# **Beschreibung**

Dieser Befehl setzt einen Strom an einen Kanal eines D/A Wandlers.

# **Definition**

*void DapiDASetmA(ULONG handle, ULONG ch, float data);*

# **Parameter**

handle=Dies ist das Handle eines geöffneten Moduls ch=Gibt den Kanal des D/A Wandlers an (0 .. ) data=Gibt den Strom an, der geschrieben wird [mA]

# **Return-Wert**

Keiner

# **Bemerkung**

Dieser Befehl ist Modul abhängig. Er funktioniert natürlich nur, wenn das Modul auch den Strom-Modus unterstützt.

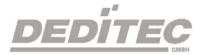

# **3.6.6. DapiSpecialCmd\_DA**

#### **Beschreibung**

Dieser Befehl setzt die Spannungswerte bei einem Kanal beim Einschalten bzw. nach einem Timeout eines D/A Wandlers (EEPROM-Konfiguration).

#### **Definition**

*void DapiSpecialCommand(handle, DAPI\_SPECIAL\_CMD\_DA, cmd, ch, 0);*

# **Parameter**

handle=Dies ist das Handle eines geöffneten Moduls ch=Gibt den Kanal des D/A Wandlers an (0, 1, 2, ..)

**Zurücksetzen der Einstellungen auf Default Konfiguration** cmd=DAPI\_SPECIAL\_DA\_PAR\_DA\_LOAD\_DEFAULT

**Speichern der Konfiguration in das EEPROM** cmd=DAPI\_SPECIAL\_DA\_PAR\_DA\_SAVE\_EEPROM\_CONFIG

**Laden der Konfiguration aus dem EEPROM** cmd=DAPI\_SPECIAL\_DA\_PAR\_DA\_LOAD\_EEPROM\_CONFIG

**Return-Wert** Keiner

# **Bemerkung DAPI\_SPECIAL\_CMD\_DA\_PAR\_DA\_LOAD\_DEFAULT**

Mit diesem Befehl wird die Default Konfiguration eines D/A Wandlers geladen. Der D/A Wandler hat jetzt als Ausgabespannung 0V.

# DAPI\_SPECIAL\_DA\_PAR\_DA\_SAVE\_EEPROM\_CONFIG

Mit diesem Befehl wird die aktuelle D/A Wandler Einstellung (Spannung/Strom-Wert, Enable/Disable und D/A Wandler Modus) in das EEPROM gespeichert.

# DAPI SPECIAL DA PAR DA LOAD EEPROM CONFIG

Mit diesem Befehl wird der D/A Wandler, mit der im EEPROM gespeicherten Konfiguration, gesetzt.

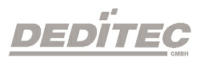

#### **Programmierbeispiel**

DapiSpecialCommand(handle, DAPI\_SPECIAL\_CMD\_DA, DAPI\_SPECIAL\_DA\_PAR\_DA\_LOAD\_DEFAULT, 1, 0); //Zurücksetzen der EEPROM-Konfiguration auf Default Konfiguration bei Kanal 1.

DapiSpecialCommand(handle, DAPI\_SPECIAL\_CMD\_DA, DAPI\_SPECIAL\_DA\_PAR\_DA\_SAVE\_EEPROM\_CONFIG, 3, 0); //Speichern der D/A Wandler Einstellungen in das EEPROM bei Kanal 3.

DapiSpecialCommand(handle, DAPI\_SPECIAL\_CMD\_DA, DAPI SPECIAL DA PAR DA LOAD EEPROM CONFIG,  $2$ , 0); //Setzen des D/A Wandlers, mit der im EEPROM gespeicherten Konfiguration bei Kanal 2.

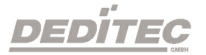

# **3.7. TTL-Ein-/Ausgangs Richtungen setzen mit DapiSpecialCommand**

# **3.7.1. DAPI\_SPECIAL\_CMD\_SET\_DIR\_DX\_1**

#### **Beschreibung**

Dieser Befehl setzt die Richtung von TTL-Ein/Ausgängen (1-Bit weise).

#### **Definition**

*void DapiSpecialCommand(ULONG handle, DAPI\_SPECIAL\_CMD\_SET\_DIR\_DX\_1, ULONG ch, ULONG dir, 0);*

#### **Parameter**

handle=Dies ist das Handle eines geöffneten Moduls

ch=Gibt die Nummer des Ausgangs an, ab dem die Richtung gesetzt werden soll (0, 1, 2, 3, 4 ..)

dir=Gibt die Richtung für 8 Kanäle an (1=output / 0=input) / Bit 0 steht für Kanal 0, Bit 1 für Kanal 1 ...

#### **Programmierbeispiel**

```
DapiSpecialCommand(handle, DAPI_SPECIAL_CMD_SET_DIR_DX_1, 0, 0x01 , 0);
// Set Dir of TTL-I/O CH0 to output, others to input
DapiSpecialCommand(handle, DAPI_SPECIAL_CMD_SET_DIR_DX_1, 0, 0x02 , 0);
// Set Dir of TTL-I/O CH1 to output, others to input
DapiSpecialCommand(handle, DAPI_SPECIAL_CMD_SET_DIR_DX_1, 0, 0x04 , 0);
// Set Dir of TTL-I/O CH2 to output, others to input
DapiSpecialCommand(handle, DAPI_SPECIAL_CMD_SET_DIR_DX_1, 0, 0x08 , 0);
// Set Dir of TTL-I/O CH3 to output, others to input
DapiSpecialCommand(handle, DAPI_SPECIAL_CMD_SET_DIR_DX_1, 0, 0x10 , 0);
// Set Dir of TTL-I/O CH4 to output, others to input
DapiSpecialCommand(handle, DAPI_SPECIAL_CMD_SET_DIR_DX_1, 0, 0x20 , 0);
// Set Dir of TTL-I/O CH5 to output, others to input
DapiSpecialCommand(handle, DAPI_SPECIAL_CMD_SET_DIR_DX_1, 0, 0x40 , 0);
// Set Dir of TTL-I/O CH6 to output, others to input
DapiSpecialCommand(handle, DAPI SPECIAL CMD SET DIR DX 1, 0, 0x80 , 0);
// Set Dir of TTL-I/O CH7 to output, others to input
DapiSpecialCommand(handle, DAPI SPECIAL CMD SET DIR DX 1, 0, 0x0f , 0);
// Set Dir of TTL-I/O CH0-3 to output, others to input
DapiSpecialCommand(handle, DAPI_SPECIAL_CMD_SET_DIR_DX_1, 0, 0xff , 0);
// Set Dir of TTL-I/O CH0-7 to output, others to input
```
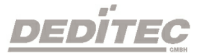

# **3.7.2. DAPI\_SPECIAL\_CMD\_SET\_DIR\_DX\_8**

#### **Beschreibung**

Dieser Befehl setzt die Richtung von TTL-Ein/Ausgängen (8-Bit weise).

#### **Definition**

*void DapiSpecialCommand(ULONG handle, DAPI\_SPECIAL\_CMD\_SET\_DIR\_DX\_8, ULONG ch, ULONG dir, 0);*

#### **Parameter**

handle=Dies ist das Handle eines geöffneten Moduls

ch=Gibt die Nummer des Ausgangs an, ab dem die Richtung gesetzt werden soll (0, 8, 16, 24 ..). Zwischenwerte sind ungültig

dir=(8-Bit) gibt die Richtung für 8 hintereinanderliegende Ein/Ausgänge an.  $(1=$ output / 0=input)

#### **Programmierbeispiel**

DapiSpecialCommand(handle, DAPI\_SPECIAL\_CMD\_SET\_DIR\_DX\_8, 0, 1, 0); // Set Dir of TTL-I/O CH0 to out

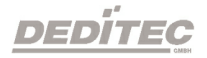

# **3.8. Schrittmotoren Funktionen**

# **3.8.1. Befehle mit DapiStepperCommand**

# **3.8.1.1. DAPI\_STEPPER\_CMD\_GO\_POSITION**

#### **Beschreibung**

Hiermit wird eine bestimmte Position angefahren. Dieses Kommando darf nur ausgeführt werden, wenn der Motor nicht "disabled" ist und kein Go\_Position oder Go\_Referenz ausgeführt wird.

#### **Definition**

*DapiStepperCommand(handle, motor, DAPI\_STEPPER\_CMD\_GO\_POSITION, position, 0, 0, 0);*

#### **Programmierbeispiel**

DapiStepperCommand(handle, motor, DAPI\_STEPPER\_CMD\_GO\_POSITION, go\_pos\_par, 0,  $0, 0);$ 

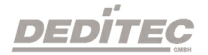

# **3.8.1.2. DAPI\_STEPPER\_CMD\_GO\_POSITION\_RELATIVE**

#### **Beschreibung**

Hiermit wird eine relative Position angefahren. Im Gegensatz zum Befehl GO\_POSITION, der eine absolute Position anfährt, wird hier die momentane Position berücksichtigt. Dieses Kommando darf nur ausgeführt werden, wenn der Motor nicht "disabled" ist und kein Go\_Position oder Go\_Referenz ausgeführt wird.

#### **Definition**

*void DapiStepperCommand(handle, motor, DAPI\_STEPPER\_CMD\_GO\_POSITION\_RELATIVE, go\_pos\_rel\_par, 0, 0, 0);* 

#### **Programmierbeispiel**

DapiStepperCommand(handle, motor, DAPI\_STEPPER\_CMD\_GO\_POSITION\_RELATIVE, 100,  $0, 0, 0);$ //Motor fährt, von der aktuellen Position aus gesehen, 100 Schritte nach rechts.

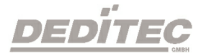
# **3.8.1.3. DAPI\_STEPPER\_CMD\_SET\_POSITION**

#### **Beschreibung**

Dieses Kommando dient zum setzten der Motorposition. Die Auflösung beträgt 1/16 Vollschritt. Dieses Kommando darf nur bei angehaltenem Motor verwendet werden.

### **Definition**

*DapiStepperCommand(handle, motor, DAPI\_STEPPER\_CMD\_SET\_POSITION, par1, 0, 0, 0);*

## **Parameter**

par1 = Motorposition

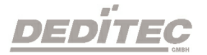

# **3.8.1.4. DAPI\_STEPPER\_CMD\_SET\_FREQUENCY**

#### **Beschreibung**

Dieses Kommando dient zur Einstellung der Motorsollfrequenz. Die Motorfrequenzregelung übernimmt dabei die Einhaltung der Beschleunigungs- / Bremsrampe. Schrittverluste treten nicht auf. Die Motorsollfrequenz ist bezogen auf Vollschrittbetrieb. Über das Vorzeichen wird die Richtung ausgewählt. Die Motorsollfrequenz darf nicht über der Maxfrequenz liegen, ansonsten wird das Kommando abgelehnt.

Bei geschlossenem Endschalter1 läßt sich nur in positive Richtung verfahren, bei geschlossenem Endschalter2 läßt sich nur in negative Richtung verfahren, ansonsten wird das Kommando abgelehnt.

#### **Definition**

*DapiStepperCommand(handle, motor, DAPI\_STEPPER\_CMD\_SET\_FREQUENCY, par1, 0, 0, 0);*

### **Parameter**

par1 = Motorsollfrequenz [Hz]

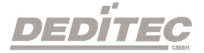

# **3.8.1.5. DAPI\_STEPPER\_CMD\_GET\_FREQUENCY**

### **Beschreibung**

Dieses Kommando dient zum Abfragen der Motorfrequenz. Dieses Kommando darf immer verwendet werden.

### **Definition**

*DapiStepperCommand(handle, motor, DAPI\_STEPPER\_CMD\_GET\_FREQUENCY, par1, 0 ,0 ,0);*

### **Return-Wert**

Motorfrequenz [Hz]

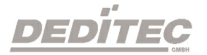

# **3.8.1.6. DAPI\_STEPPER\_CMD\_SET\_FREQUENCY\_DIRECTLY**

#### **Beschreibung**

Dieses Kommando dient zur Einstellung der Motorfrequenz. Die Motorfrequenzregelung übernimmt dabei keine Funktion. Für die Einhaltung der Beschleunigungs- / Bremsrampe ist der Anwender verantwortlich. Schrittverluste können bei Nichteinhaltung auftreten.

Die Motorfrequenz ist bezogen auf Vollschrittbetrieb. Über das Vorzeichen wird die Richtung ausgewählt.

Die Frequenz darf nicht über der Maxfrequenz liegen.

### **Definition**

*DapiStepperCommand(handle, motor, DAPI\_STEPPER\_CMD\_SET\_FREQUENCY\_DIRECTLY, par1, 0 ,0 ,0);*

### **Parameter**

par1 = Motorfrequenz [Hz]

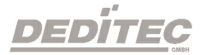

# **3.8.1.7. DAPI\_STEPPER\_CMD\_STOP**

# **Beschreibung**

Dieses Kommando dient zum Anhalten des Motors, die Bremsrampe wird dabei eingehalten.

### **Definition**

*DapiStepperCommand(handle, motor, DAPI\_STEPPER\_CMD\_STOP, 0, 0, 0, 0);*

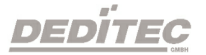

# **3.8.1.8. DAPI\_STEPPER\_CMD\_FULLSTOP**

### **Beschreibung**

Dieses Kommando dient zum sofortigen Anhalten des Motors, die Bremsrampe wird dabei nicht eingehalten. Die Motorposition kann vielleicht danach nicht mehr stimmen, da der Motor unkontrolliert angehalten wird.

### **Definition**

*DapiStepperCommand(handle, motor, DAPI\_STEPPER\_CMD\_FULLSTOP, 0, 0, 0, 0);*

### **Programmierbeispiel**

DapiStepperCommand(handle, motor, DAPI\_STEPPER\_CMD\_FULLSTOP, 0, 0, 0, 0);

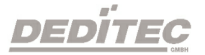

# **3.8.1.9. DAPI\_STEPPER\_CMD\_DISABLE**

### **Beschreibung**

Dieses Kommando dient zum disablen/enabeln des Motors, der Motor verfährt dann nicht mehr/oder wieder. Dieses Kommando darf nur bei Motorstillstand benutzt werden.

## **Definition**

*DapiStepperCommand(handle, motor, DAPI\_STEPPER\_CMD\_DISABLE, par1, 0, 0, 0);*

### **Parameter**

par1 = Disablemode (0=Normale Funktion / 1=Disable)

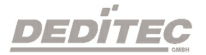

# **3.8.1.10. DAPI\_STEPPER\_CMD\_SET\_MOTORCHARACTERISTIC**

### **Beschreibung**

Hiermit werden neue Motor Konfigurationen gesetzt.

### **Definition**

*DapiStepperCommand(handle, motor, DAPI\_STEPPER\_CMD\_SET\_MOTORCHARACTERISTIC, par1, par2, 0, 0);*

### **Parameter**

## **Parameter-Stepmode setzen**

par1=DAPI\_STEPPER\_MOTORCHAR\_PAR\_STEPMODE par2=0 (Vollschrittbetrieb) par2=1 (Halbschrittbetrieb) par2=2 (Viertelschrittbetrieb) par2=3 (Achtelschrittbetrieb) par2=4 (Sechzehntelschrittbetrieb)

### **Parameter-GO-Frequency setzen**

par1=DAPI\_STEPPER\_MOTORCHAR\_PAR\_GOFREQUENCY par2=Geschwindigkeit [Vollschritt / s] - bezogen auf Vollschritt Frequenz - (Maximalwert=5000)

### **Parameter-Start-Frequency setzen**

par1=DAPI\_STEPPER\_MOTORCHAR\_PAR\_STARTFREQUENCY par2=Startfrequenz [Vollschritt / s] - bezogen auf Vollschritt Frequenz - (Maximalwert=5000)

#### **Parameter-Stop-Frequency setzen**

par1=DAPI\_STEPPER\_MOTORCHAR\_PAR\_STOPFREQUENCY par2=Stopfrequenz [Vollschritt / s] - bezogen auf Vollschritt Frequenz - (Maximalwert=5000)

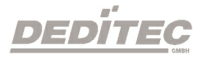

### **Parameter-Max-Frequency setzen**

par1=DAPI\_STEPPER\_MOTORCHAR\_PAR\_MAXFREQUENCY par2=Maximale Frequenz [Vollschritt / s] - bezogen auf Vollschritt Frequenz - (Maximalwert=5000)

### **Parameter-Accelerationslope setzen**

par1=DAPI\_STEPPER\_MOTORCHAR\_PAR\_ACCELERATIONSLOPE par2=Beschleunigungsrampe [Vollschritt / 10ms] - (Maximalwert=1000)

# **Parameter-Decelerationslope setzen**

par1=DAPI\_STEPPER\_MOTORCHAR\_PAR\_DECELERATIONSLOPE par2= Bremsrampe [Vollschritt / 10ms] - (Maximalwert=1000)

### **Parameter-Phasecurrent setzen**

par1=DAPI\_STEPPER\_MOTORCHAR\_PAR\_PHASECURRENT par2=Phasenstrom [mA] - (Maximalwert = 1500)

### **Parameter-Hold-Phasecurrent setzen**

par1=DAPI\_STEPPER\_MOTORCHAR\_PAR\_HOLDPHASECURRENT par2=Phasenstrom bei Motorstillstand [mA] - (Maximalwert=1500)

### **Parameter-Hold-Time setzen**

par1=DAPI\_STEPPER\_MOTORCHAR\_PAR\_HOLDTIME par2=Zeit in der der Haltestrom fließt nach Motorstop [ms] par2=-1 / FFFF hex / 65535 dez (Zeit unendlich)

### **Parameter-Status-LED-Mode setzen**

par1=DAPI\_STEPPER\_MOTORCHAR\_PAR\_STATUSLEDMODE par2=Betriebsart der Status-LED par2=0 = (MOVE - LED leuchtet bei Motorbewegung) par2=1 = (HALT - LED leuchtet bei Motorstillstand) par2=2 = (ENDSW1 - LED leuchtet bei geschlossenen Endschalter1) par2=3 = (ENDSW2 - LED leuchtet bei geschlossenen Endschalter2) par2=4 = (REFSW1 - LED leuchtet bei geschlossenen Referenzschalterschalter1) par2=5 = (REFSW2 - LED leuchtet bei geschlossenen Referenzschalterschalter2)

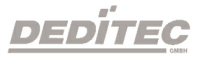

### **Parameter-Invert-END-Switch1 setzen**

par1=DAPI\_STEPPER\_MOTORCHAR\_PAR\_INVERT\_ENDSW1 par2=Invertiere Funktion des Endschalter1 (0=normal / 1=invertieren)

### **Parameter-Invert-END-Switch2 setzen**

par1=DAPI\_STEPPER\_MOTORCHAR\_PAR\_INVERT\_ENDSW2 par2=Invertiere Funktion des Endschalter2 (0=normal / 1=invertieren)

### **Parameter-Invert-Ref-Switch1 setzen**

par1=DAPI\_STEPPER\_MOTORCHAR\_PAR\_INVERT\_REFSW1 par2=Invertiere Funktion des Referenzschalterschalter1 (0=normal / 1=invertieren)

### **Parameter-Invert-Ref-Switch2 setzen**

par1=DAPI\_STEPPER\_MOTORCHAR\_PAR\_INVERT\_REFSW2 par2=Invertiere Funktion des Referenzschalterschalter2 (0=normal / 1=invertieren)

### **Parameter-Invert-direction setzen**

par1=DAPI\_STEPPER\_MOTORCHAR\_PAR\_INVERT\_DIRECTION par2=Invertiere alle Richtungsangaben (0=normal / 1=invertieren)

### **Parameter-Endswitch-Stopmode setzen**

par1= DAPI\_STEPPER\_MOTORCHAR\_PAR\_ENDSWITCH\_STOPMODE par2=Einstellen des Stopverhaltens (0=Fullstop / 1=Stop)

# **Parameter-GoReferenceFrequency setzen (ACHTUNG: Dieser Parameter wird nicht mehr unterstützt!)**

par1=DAPI\_STEPPER\_MOTORCHAR\_PAR\_GOREFERENCEFREQUENCY Bemerkung: Dieser Parameter wird durch die nachfolgenden drei Parametern vollständig ersetzt.

#### **Parameter-GoReferenceFrequnecyToEndSwitch setzen**

par1=DAPI\_STEPPER\_MOTORCHAR\_PAR\_GOREFERENCEFREQUENCY\_TOE **NDSWITCH** par2=Geschwindigkeit, mit der der Enschalter angefahren wird (Frequenz

[Vollschritt / s] - (Maximalwert=5000))

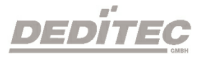

#### **Parameter GoReferenceFrequencyAfterEndSwitch setzen**

par1=DAPI\_STEPPER\_MOTORCHAR\_PAR\_GOREFERENCEFREQUENCY\_AFT **ERENDSWITCH** 

par2=Geschwindigkeit, mit der vom Enschalter abgefahren wird (Frequenz [Vollschritt / s] - (Maximalwert=5000))

### **Parameter GoReferenceFrequencyToOffset setzen**

par1=DAPI\_STEPPER\_MOTORCHAR\_PAR\_GOREFERENCEFREQUENCY\_TO **OFFSET** 

par2=Geschwindigkeit, mit der der optionale Offset angefahren wird (Frequenz [Vollschritt / s] - (Maximalwert=5000))

### **Programmierbeispiel**

DapiStepperCommand(handle, motor, DAPI\_STEPPER\_CMD\_SET\_MOTORCHARACTERISTIC, DAPI\_STEPPER\_MOTORCHAR\_PAR\_STEPMODE, 4,0,0); // Schrittmode (Voll-, Halb-, Viertel-, Achtel-, Sechszehntelschritt) DapiStepperCommand(handle, motor, DAPI\_STEPPER\_CMD\_SET\_MOTORCHARACTERISTIC, DAPI STEPPER MOTORCHAR PAR GOFREQUENCY,  $1000, 0, 0;$ // Schrittmode (Voll-, Halb-, Viertel-, Achtel-, Sechszehntelschritt) DapiStepperCommand(handle, motor, DAPI\_STEPPER\_CMD\_SET\_MOTORCHARACTERISTIC, DAPI STEPPER MOTORCHAR PAR STARTFREQUENCY,  $100,0,0;$ // Startfrequenz [Vollschritt / s] DapiStepperCommand(handle, motor, DAPI\_STEPPER\_CMD\_SET\_MOTORCHARACTERISTIC, DAPI\_STEPPER\_MOTORCHAR\_PAR\_STOPFREQUENCY, 100,0,0); // Stopfrequenz [Vollschritt / s] DapiStepperCommand(handle, motor, DAPI\_STEPPER\_CMD\_SET\_MOTORCHARACTERISTIC, DAPI\_STEPPER\_MOTORCHAR\_PAR\_MAXFREQUENCY, 3500,0,0); // maximale Frequenz [Vollschritt / s] DapiStepperCommand(handle, motor, DAPI\_STEPPER\_CMD\_SET\_MOTORCHARACTERISTIC, DAPI\_STEPPER\_MOTORCHAR\_PAR\_ACCELERATIONSLOPE, 20,0,0); // Beschleunigun in [Vollschritten / ms] DapiStepperCommand(handle, motor, DAPI\_STEPPER\_CMD\_SET\_MOTORCHARACTERISTIC, DAPI\_STEPPER\_MOTORCHAR\_PAR\_DECELERATIONSLOPE, 20,0,0); // Bremsung in [Vollschritten / ms] DapiStepperCommand(handle, motor, DAPI\_STEPPER\_CMD\_SET\_MOTORCHARACTERISTIC, DAPI\_STEPPER\_MOTORCHAR\_PAR\_PHASECURRENT, 750,0,0); // Phasenstrom [mA] DapiStepperCommand(handle, motor, DAPI\_STEPPER\_CMD\_SET\_MOTORCHARACTERISTIC, DAPI\_STEPPER\_MOTORCHAR\_PAR\_HOLDPHASECURRENT, 500,0,0); // Phasenstrom bei Motorstillstand [mA] DapiStepperCommand(handle, motor, DAPI\_STEPPER\_CMD\_SET\_MOTORCHARACTERISTIC,

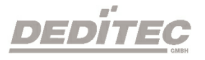

DAPI\_STEPPER\_MOTORCHAR\_PAR\_HOLDTIME, 15000,0,0); // Zeit in der der Haltestrom fließt nach Motorstop [s]

DapiStepperCommand(handle, motor, DAPI\_STEPPER\_CMD\_SET\_MOTORCHARACTERISTIC, DAPI\_STEPPER\_MOTORCHAR\_PAR\_STATUSLEDMODE, 0,0,0); // Betriebsart der Status-LED

DapiStepperCommand(handle, motor, DAPI\_STEPPER\_CMD\_SET\_MOTORCHARACTERISTIC, DAPI\_STEPPER\_MOTORCHAR\_PAR\_INVERT\_ENDSW1, 0,0,0); // invertiere Funktion des Endschalter1

DapiStepperCommand(handle, motor, DAPI\_STEPPER\_CMD\_SET\_MOTORCHARACTERISTIC, DAPI\_STEPPER\_MOTORCHAR\_PAR\_INVERT\_ENDSW2, 0,0,0); // invertiere Funktion des Endschalter2

DapiStepperCommand(handle, motor, DAPI\_STEPPER\_CMD\_SET\_MOTORCHARACTERISTIC, DAPI\_STEPPER\_MOTORCHAR\_PAR\_INVERT\_REFSW1, 0,0,0); // invertiere Funktion des Referenzschalterschalter1

DapiStepperCommand(handle, motor, DAPI\_STEPPER\_CMD\_SET\_MOTORCHARACTERISTIC, DAPI\_STEPPER\_MOTORCHAR\_PAR\_INVERT\_REFSW2, 0,0,0); // invertiere Funktion des Referenzschalterschalter2

DapiStepperCommand(handle, motor, DAPI STEPPER CMD\_SET\_MOTORCHARACTERISTIC, DAPI\_STEPPER\_MOTORCHAR\_PAR\_INVERT\_DIRECTION, 0,0,0); // invertiere alle Richtungsangaben

DapiStepperCommand(handle, motor, DAPI\_STEPPER\_CMD\_SET\_MOTORCHARACTERISTIC, DAPI\_STEPPER\_MOTORCHAR\_PAR\_ENDSWITCH\_STOPMODE, 0,0,0); // einstellen des Stopverhaltens

DapiStepperCommand(handle, motor, DAPI\_STEPPER\_CMD\_SET\_MOTORCHARACTERISTIC, DAPI\_STEPPER\_MOTORCHAR\_PAR\_GOREFERENCEFREQUENCY\_TOENDSWITCH, 100,0,0); // Einstellung der Geschwindigkeit, mit der zum Endschalter angefahren wird.

DapiStepperCommand(handle, motor, DAPI\_STEPPER\_CMD\_SET\_MOTORCHARACTERISTIC, DAPI\_STEPPER\_MOTORCHAR\_PAR\_GOREFERENCEFREQUENCY\_AFTERENDSWITCH , 200,0,0); // Einstellung der Geschwindigkeit, mit der vom Endschalter abgefahren wird.

DapiStepperCommand(handle, motor, DAPI\_STEPPER\_CMD\_SET\_MOTORCHARACTERISTIC, DAPI\_STEPPER\_MOTORCHAR\_PAR\_GOREFERENCEFREQUENCY\_TOOFFSET, 300,0,0); // Einstellung der Geschwindigkeit, mit der zum optionalen Offset angefahren wird.

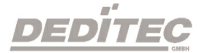

# **3.8.1.11. DAPI\_STEPPER\_CMD\_GET\_MOTORCHARACTERISTIC**

### **Beschreibung**

Hiermit wird der Motorspezifische Parameter ausgelesen. Dieses Kommando darf immer benutzt werden. Es teilt sich in Unterkommandos auf, die analog den Parametern von DAPI\_STEPPER\_CMD\_SET\_MOTORCHARACTERISTIC sind.

### **Definition**

*DapiStepperCommand(handle, motor, DAPI\_STEPPER\_CMD\_GET\_MOTORCHARACTERISTIC, par1, 0, 0, 0);*

### **Parameter**

**Parameter-Stepmode abfragen** par1=DAPI\_STEPPER\_MOTORCHAR\_PAR\_STEPMODE

### **Parameter-GO-Frequency abfragen**

par1=DAPI\_STEPPER\_MOTORCHAR\_PAR\_GOFREQUENCY

#### **Parameter-Start-Frequency abfragen**

par1=DAPI\_STEPPER\_MOTORCHAR\_PAR\_STARTFREQUENCY

**Parameter-Stop-Frequency abfragen** par1=DAPI\_STEPPER\_MOTORCHAR\_PAR\_STOPFREQUENCY

**Parameter-Max-Frequency abfragen** par1=DAPI\_STEPPER\_MOTORCHAR\_PAR\_MAXFREQUENCY

**Parameter-Accelerationslope abfragen** par1=DAPI\_STEPPER\_MOTORCHAR\_PAR\_ACCELERATIONSLOPE

**Parameter-Decelerationslope abfragen** par1=DAPI\_STEPPER\_MOTORCHAR\_PAR\_DECELERATIONSLOPE

**Parameter-Phasecurrent abfragen** par1=DAPI\_STEPPER\_MOTORCHAR\_PAR\_PHASECURRENT

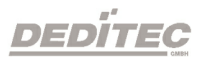

**Parameter-Hold-Phasecurrent abfragen** par1=DAPI\_STEPPER\_MOTORCHAR\_PAR\_HOLDPHASECURRENT

**Parameter-Hold-Time abfragen** par1=DAPI\_STEPPER\_MOTORCHAR\_PAR\_HOLDTIME

**Parameter-Status-LED-Mode abfragen** par1=DAPI\_STEPPER\_MOTORCHAR\_PAR\_STATUSLEDMODE

**Parameter-Invert-END-Switch1 abfragen** par1=DAPI\_STEPPER\_MOTORCHAR\_PAR\_INVERT\_ENDSW1

**Parameter-Invert-END-Switch2 abfragen** par1=DAPI\_STEPPER\_MOTORCHAR\_PAR\_INVERT\_ENDSW2

**Parameter-Invert-Ref-Switch1 abfragen** par1=DAPI\_STEPPER\_MOTORCHAR\_PAR\_INVERT\_REFSW1

**Parameter-Invert-Ref-Switch2 abfragen** par1=DAPI\_STEPPER\_MOTORCHAR\_PAR\_INVERT\_REFSW2

**Parameter-Invert-direction abfragen** par1=DAPI\_STEPPER\_MOTORCHAR\_PAR\_INVERT\_DIRECTION

**Parameter-Endswitch-Stopmode abfragen** par1= DAPI\_STEPPER\_MOTORCHAR\_PAR\_ENDSWITCH\_STOPMODE

# **Parameter-GoReferenceFrequency abfragen (ACHTUNG: Dieser Parameter wird nicht mehr unterstützt!)**

par1=DAPI\_STEPPER\_MOTORCHAR\_PAR\_GOREFERENCEFREQUENCY Bemerkung: Dieser Parameter wird durch die nachfolgenden drei Parametern vollständig ersetzt.

**Parameter-GoReferenceFrequnecyToEndSwitch abfragen** par1=DAPI\_STEPPER\_MOTORCHAR\_PAR\_GOREFERENCEFREQUENCY\_TOE **NDSWITCH** 

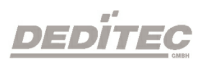

### **Parameter GoReferenceFrequencyAfterEndSwitch abfragen**

par1=DAPI\_STEPPER\_MOTORCHAR\_PAR\_GOREFERENCEFREQUENCY\_AFT **ERENDSWITCH** 

## **Parameter GoReferenceFrequencyToOffSet abfragen**

par1=DAPI\_STEPPER\_MOTORCHAR\_PAR\_GOREFERENCEFREQUENCY\_TO **OFFSET** 

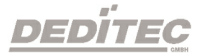

#### **Return-Wert**

**Parameter-Stepmode ablesen** par1=DAPI\_STEPPER\_MOTORCHAR\_PAR\_STEPMODE return=0 (Vollschrittbetrieb) return=1 (Halbschrittbetrieb) return=2 (Viertelschrittbetrieb) return=3 (Achtelschrittbetrieb) return=4 (Sechzehntelschrittbetrieb)

### **Parameter-GO-Frequency**

par1=DAPI\_STEPPER\_MOTORCHAR\_PAR\_GOFREQUENCY return=Geschwindigkeit [Vollschritt / s] - bezogen auf Vollschritt

**Parameter-Start-Frequency** par1=DAPI\_STEPPER\_MOTORCHAR\_PAR\_STARTFREQUENCY return=Startfrequenz [Vollschritt / s]

#### **Parameter-Stop-Frequency**

par1=DAPI\_STEPPER\_MOTORCHAR\_PAR\_STOPFREQUENCY return=Stopfrequenz [Vollschritt / s]

#### **Parameter-Max-Frequency**

par1=DAPI\_STEPPER\_MOTORCHAR\_PAR\_MAXFREQUENCY return=maximale Frequenz [Vollschritt / s]

#### **Parameter-Accelerationslope**

par1=DAPI\_STEPPER\_MOTORCHAR\_PAR\_ACCELERATIONSLOPE return=Beschleunigungsrampe [Vollschritten / ms]

#### **Parameter-Decelerationslope**

par1=DAPI\_STEPPER\_MOTORCHAR\_PAR\_DECELERATIONSLOPE return= Bremsrampe [Vollschritten / ms]

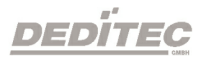

### **Parameter-Phasecurrent**

par1=DAPI\_STEPPER\_MOTORCHAR\_PAR\_PHASECURRENT return=Phasenstrom [mA]

## **Parameter-Hold-Phasecurrent**

par1=DAPI\_STEPPER\_MOTORCHAR\_PAR\_HOLDPHASECURRENT return= Phasenstrom bei Motorstillstand [mA]

# **Parameter-Hold-Time**

par1=DAPI\_STEPPER\_MOTORCHAR\_PAR\_HOLDTIME return=Zeit in der der Haltestrom fließt nach Motorstop [ms] return=-1 / FFFF hex / 65535 dez (Zeit unendlich)

# **Parameter-Status-LED-Mode**

par1=DAPI\_STEPPER\_MOTORCHAR\_PAR\_STATUSLEDMODE return=Betriebsart der Status-LED return=0 (MOVE - LED leuchtet bei Motorbewegung) return=1 (HALT - LED leuchtet bei Motorstillstand) return=2 (ENDSW1 - LED leuchtet bei geschlossenen Endschalter1) return=3 (ENDSW2 - LED leuchtet bei geschlossenen Endschalter2) return=4 (REFSW1 - LED leuchtet bei geschlossenen Referenzschalterschalter1) return=5 (REFSW2 - LED leuchtet bei geschlossenen Referenzschalterschalter2)

# **Parameter-Invert-END-Switch1**

par1=DAPI\_STEPPER\_MOTORCHAR\_PAR\_INVERT\_ENDSW1 return=Endschalter1 wird invertiert (0=normal / 1=invertieren)

### **Parameter-Invert-END-Switch2**

par1=DAPI\_STEPPER\_MOTORCHAR\_PAR\_INVERT\_ENDSW2 return=Endschalter2 wird invertiert (0=normal / 1=invertieren)

# **Parameter-Invert-Ref-Switch1**

par1=DAPI\_STEPPER\_MOTORCHAR\_PAR\_INVERT\_REFSW1 return=Referenzschalterschalter1 wird invertiert (0=normal / 1=invertieren)

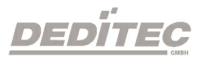

#### **Parameter-Invert-Ref-Switch2**

par1=DAPI\_STEPPER\_MOTORCHAR\_PAR\_INVERT\_REFSW2 return=Referenzschalterschalter2 wird invertiert (0=normal / 1=invertieren)

### **Parameter-Invert-direction**

par1=DAPI\_STEPPER\_MOTORCHAR\_PAR\_INVERT\_DIRECTION return=Richtungsangaben werden invertiert (0=normal / 1=invertieren)

### **Parameter-Endswitch-Stopmode**

par1= DAPI\_STEPPER\_MOTORCHAR\_PAR\_ENDSWITCH\_STOPMODE return=Einstellung des Stopverhaltens (0=Fullstop / 1=Stop)

### **Parameter-GoReferenceFrequnecyToEndSwitch**

par1=DAPI\_STEPPER\_MOTORCHAR\_PAR\_GOREFERENCEFREQUENCY\_TOE **NDSWITCH** return=Frequenz [Vollschritt / s]

### **Parameter GoReferenceFrequencyAfterEndSwitch abfragen**

par1=DAPI\_STEPPER\_MOTORCHAR\_PAR\_GOREFERENCEFREQUENCY\_AFT **ERENDSWITCH** return=Frequenz [Vollschritt / s]

#### **Parameter GoReferenceFrequencyToOffset abfragen**

par1=DAPI\_STEPPER\_MOTORCHAR\_PAR\_GOREFERENCEFREQUENCY\_TO **OFFSET** return=Frequenz [Vollschritt / s]

### **Programmierbeispiel**

```
value = DapiStepperCommand(handle, motor,
DAPI_STEPPER_CMD_GET_MOTORCHARACTERISTIC, DAPI_STEPPER_MOTORCHAR_PAR_STEPMODE,
0, 0, 0);
// Schrittmode (Voll-, Halb-, Viertel-, Achtel-, Sechszehntelschritt)
value = DapiStepperCommand(handle, motor,
DAPI_STEPPER_CMD_GET_MOTORCHARACTERISTIC,
DAPI_STEPPER_MOTORCHAR_PAR_GOFREQUENCY, 0, 0, 0);
// Schrittmode bei Motorstop (Voll-, Halb-, Viertel-, Achtel-,
Sechszehntelschritt)
value = DapiStepperCommand(handle, motor,
DAPI_STEPPER_CMD_GET_MOTORCHARACTERISTIC,
```
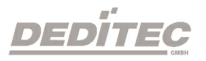

```
DAPI STEPPER MOTORCHAR PAR STARTFREQUENCY, 0, 0, 0);
// Startfrequenz [Vollschritt / s]
```
value = DapiStepperCommand(handle, motor, DAPI\_STEPPER\_CMD\_GET\_MOTORCHARACTERISTIC, DAPI\_STEPPER\_MOTORCHAR\_PAR\_STOPFREQUENCY, 0, 0, 0); // Stopfrequenz [Vollschritt / s]

value = DapiStepperCommand(handle, motor, DAPI\_STEPPER\_CMD\_GET\_MOTORCHARACTERISTIC, DAPI\_STEPPER\_MOTORCHAR\_PAR\_MAXFREQUENCY, 0, 0, 0); // maximale Frequenz [Vollschritt / s]

value = DapiStepperCommand(handle, motor, DAPI\_STEPPER\_CMD\_GET\_MOTORCHARACTERISTIC, DAPI\_STEPPER\_MOTORCHAR\_PAR\_ACCELERATIONSLOPE, 0, 0, 0); // Beschleunigun in [Vollschritten / ms]

value = DapiStepperCommand(handle, motor, DAPI\_STEPPER\_CMD\_GET\_MOTORCHARACTERISTIC, DAPI\_STEPPER\_MOTORCHAR\_PAR\_DECELERATIONSLOPE, 0, 0, 0); // Bremsung in [Vollschritten / ms]

```
value = DapiStepperCommand(handle, motor,
DAPI_STEPPER_CMD_GET_MOTORCHARACTERISTIC,
DAPI_STEPPER_MOTORCHAR_PAR_PHASECURRENT, 0, 0, 0);
// Phasenstrom [mA]
```

```
value = DapiStepperCommand(handle, motor,
DAPI_STEPPER_CMD_GET_MOTORCHARACTERISTIC,
DAPI_STEPPER_MOTORCHAR_PAR_HOLDPHASECURRENT, 0, 0, 0);
// Phasenstrom bei Motorstillstand [mA]
```

```
value = DapiStepperCommand(handle, motor,
DAPI_STEPPER_CMD_GET_MOTORCHARACTERISTIC, DAPI_STEPPER_MOTORCHAR_PAR_HOLDTIME,
0, 0, 0);// Zeit in der der Haltestrom fließt nach Motorstop [s]
```

```
value = DapiStepperCommand(handle, motor,
DAPI_STEPPER_CMD_GET_MOTORCHARACTERISTIC,
DAPI_STEPPER_MOTORCHAR_PAR_STATUSLEDMODE, 0, 0, 0);
// Betriebsart der Status-LED
```

```
value = DapiStepperCommand(handle, motor,
DAPI_STEPPER_CMD_GET_MOTORCHARACTERISTIC,
DAPI_STEPPER_MOTORCHAR_PAR_INVERT_ENDSW1, 0, 0, 0);
// invertiere Funktion des Endschalter1
```

```
value = DapiStepperCommand(handle, motor,
DAPI_STEPPER_CMD_GET_MOTORCHARACTERISTIC,
DAPI_STEPPER_MOTORCHAR_PAR_INVERT_ENDSW2, 0, 0, 0);
// invertiere Funktion des Endschalter12
```
value = DapiStepperCommand(handle, motor, DAPI\_STEPPER\_CMD\_GET\_MOTORCHARACTERISTIC, DAPI\_STEPPER\_MOTORCHAR\_PAR\_INVERT\_REFSW1, 0, 0, 0);

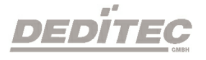

// invertiere Funktion des Referenzschalterschalter1

value = DapiStepperCommand(handle, motor, DAPI\_STEPPER\_CMD\_GET\_MOTORCHARACTERISTIC, DAPI\_STEPPER\_MOTORCHAR\_PAR\_INVERT\_REFSW2, 0, 0, 0); // invertiere Funktion des Referenzschalterschalter2

value = DapiStepperCommand(handle, motor, DAPI\_STEPPER\_CMD\_GET\_MOTORCHARACTERISTIC, DAPI\_STEPPER\_MOTORCHAR\_PAR\_INVERT\_DIRECTION, 0, 0, 0); // invertiere alle Richtungsangaben

value = DapiStepperCommand(handle, motor, DAPI\_STEPPER\_CMD\_GET\_MOTORCHARACTERISTIC, DAPI\_STEPPER\_MOTORCHAR\_PAR\_ENDSWITCH\_STOPMODE, 0, 0, 0); // einstellen des Stopverhaltens

value = DapiStepperCommand(handle, motor, DAPI\_STEPPER\_CMD\_GET\_MOTORCHARACTERISTIC, DAPI\_STEPPER\_MOTORCHAR\_PAR\_GOREFERENCEFREQUENCY\_TOENDSWITCH, 0,0,0); // Abfrage der Geschwindigkeit, mit der der Endschalter angefahren wird.

value = DapiStepperCommand(handle, motor, DAPI\_STEPPER\_CMD\_GET\_MOTORCHARACTERISTIC, DAPI\_STEPPER\_MOTORCHAR\_PAR\_GOREFERENCEFREQUENCY\_AFTERENDSWITCH, 0,0,0); // Abfrage der Geschwindigkeit, mit der vom Endschalter abgefahren wird.

value = DapiStepperCommand(handle, motor, DAPI\_STEPPER\_CMD\_GET\_MOTORCHARACTERISTIC, DAPI\_STEPPER\_MOTORCHAR\_PAR\_GOREFERENCEFREQUENCY\_TOOFFSET, 0,0,0); // Abfrage der Geschwindigkeit, mit der der optionale Offset angefahren wird.

# **3.8.1.12. DAPI\_STEPPER\_CMD\_MOTORCHARACTERISTIC\_EEPROM\_SAVE**

# **Beschreibung**

Es wird die aktuelle Motorcharakteristik des Motors ins EEPROM abgespeichert.

# **Definition**

*DapiStepperCommand(handle, motor, DAPI\_STEPPER\_CMD\_MOTORCHARACTERISTIC\_EEPROM\_SAVE, 0, 0, 0, 0);*

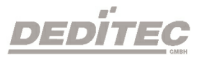

# **3.8.1.13. DAPI\_STEPPER\_CMD\_MOTORCHARACTERISTIC\_EEPROM\_LOAD**

# **Beschreibung**

Es wird die Motorcharakteristik des Motors aus dem EEPROM geladen.

# **Definition**

*DapiStepperCommand(handle, motor, DAPI\_STEPPER\_CMD\_MOTORCHARACTERISTIC\_EEPROM\_LOAD, 0, 0, 0, 0);*

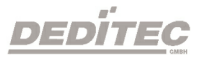

# **3.8.1.14. DAPI\_STEPPER\_CMD\_MOTORCHARACTERISTIC\_LOAD\_DEFAULT**

## **Beschreibung**

Es wird die Motorcharakteristik des Motors auf Defaultwerte zurück gesetzt.

# **Definition**

*DapiStepperCommand(handle, motor, DAPI\_STEPPER\_CMD\_MOTORCHARACTERISTIC\_LOAD\_DEFAULT, 0, 0, 0, 0);*

# **Bemerkung**

Die Defaultwerte sind folgende:

- Stepmode Vollschritt
- Schrittfrequenz bei GoPosition [Vollschritt / s]: 1000 Hz
- Startfrequenz [Vollschritt / s]: 200Hz
- Stopfrequenz [Vollschritt / s]: 200Hz
- Maximale Schrittfrequenz [Vollschritt / s]: 3000Hz
- Beschleunigungsrampe [Hz/10ms]: 10Hz/10ms
- Bremsrampe [Hz/10ms]: 10Hz/10ms
- Phasenstrom 0..1,5A [1mA]: 750mA
- Haltestorm 0..1,5A [1mA]: 500mA
- Haltezeit 0..unendlich [ms]: 15000ms
- Status LEDfunktion: Move
- Funktion des Endschalter1: nicht invertiert
- Funktion des Endschalter2: nicht invertiert
- Funktion des Referenzschalter1: nicht invertiert
- Funktion des Referenzschalter2: nicht invertiert
- Funktion aller Richtungsangaben: nicht invertiert
- Endschaltermode: Fullstop
- Schrittfrequenz bei GoReferenz [Vollschritt / s]: 1000 Hz

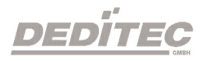

# **3.8.1.15. DAPI\_STEPPER\_CMD\_GO\_REFSWITCH**

### **Beschreibung**

Der Motor fährt zur Referenzposition.

### **Definition**

*DapiStepperCommand(handle, motor, DAPI\_STEPPER\_CMD\_GO\_REFSWITCH, par1, par2, par3, 0);*

### **Parameter**

Mögliche Werte für par1: (werden mehrere benötigt, müssen die einzelnen addiert werden) DAPI\_STEPPER\_GO\_REFSWITCH\_PAR\_REF1 DAPI\_STEPPER\_GO\_REFSWITCH\_PAR\_REF2 DAPI\_STEPPER\_GO\_REFSWITCH\_PAR\_REF\_LEFT DAPI\_STEPPER\_GO\_REFSWITCH\_PAR\_REF\_RIGHT DAPI\_STEPPER\_GO\_REFSWITCH\_PAR\_REF\_GO\_POSITIVE DAPI\_STEPPER\_GO\_REFSWITCH\_PAR\_REF\_GO\_NEGATIVE DAPI\_STEPPER\_GO\_REFSWITCH\_PAR\_SET\_POS\_0 par2=Motorpositionsoffset (1/16 Vollschritt) par3=Timeoutzeit [ms]

# **Bemerkung**

### **Anfahren des Referenzschalters**

Zunächst fährt der Motor zur Referenzposition 1 oder 2 (siehe par1).

Hierbei kann angegeben werden, ob der Referenzschalter 1 (DAPI\_STEPPER\_GO\_REFSWITCH\_PAR\_REF1) oder der Referenzschalter 2 (DAPI\_STEPPER\_GO\_REFSWITCH\_PAR\_REF2) angefahren wird. Dabei läßt sich die Richtung wählen in die der Motor startet. Mit dem Parameter DAPI\_STEPPER\_GO\_REFSWITCH\_PAR\_REF\_GO\_NEGATIVE wird nach links und mit dem Parameter DAPI\_STEPPER\_GO\_REFSWITCH\_PAR\_REF\_GO\_POSITIVE wird nach rechts gestartet. Hierbei wird die Geschwindigkeit GOREFERENCEFREQUENCY\_TOENDSWITCH benutzt (siehe

DapiStepperCommand SetMotorcharacteristic).

#### **Herausfahren aus dem Referenzschalter**

Danach fährt der Motor mit der Geschwindigkeit GOREFERENCEFREQUENCY\_AFTERENDSWITCH aus der Referenzposition heraus. Dabei läßt sich wählen, ob der Motor die rechte oder linke Seite des Referenzschalters anfährt. Mit dem Parameter DAPI\_STEPPER\_GO\_REFSWITCH\_PAR\_REF\_LEFT wird die linke Kante angefahren und mit dem Parameter DAPI\_STEPPER\_GO\_REFSWITCH\_PAR\_REF\_RIGHT wird die rechte Kante angefahren.

### **Optionales Anfahren eines Offsets**

Nach dem Herausfahren aus dem Referenzschalter kann noch ein Offset angefahren werden. Falls dieser Parameter nicht = 0 ist (par2), fährt der Motor zu diesem Offset mit der Geschwindigkeit GOREFERENCEFREQUENCY\_TOOFFSET.

### **Nullen der Position des Motors**

Mit dem Parameter DAPI\_STEPPER\_GO\_REFSWITCH\_PAR\_SET\_POS\_0 kann zusätzlich eingestellt werden, ob der Motor jetzt die Position 0 bekommt.

#### **Programmierbeispiel**

```
DapiStepperCommand(handle, motor, DAPI STEPPER CMD GO REFSWITCH,
DAPI_STEPPER_GO_REFSWITCH_PAR_REF1 + DAPI_STEPPER_GO_REFSWITCH_PAR_REF_LEFT +
DAPI_STEPPER_GO_REFSWITCH_PAR_REF_GO_POSITIVE +
DAPI_STEPPER_GO_REFSWITCH_PAR_SET_POS_0, 0, 15000, 0);
```
# **3.8.1.16. DAPI\_STEPPER\_CMD\_GET\_CPU\_TEMP**

### **Beschreibung**

Die Temperatur des CPU wird abgefragt.

### **Definition**

*ULONG DapiStepperCommand(handle, motor, DAPI\_STEPPER\_CMD\_GET\_CPU\_TEMP);*

# **Parameter**

cmd=DAPI\_STEPPER\_CMD\_GET\_CPU\_TEMP

# **Return-Wert**

Temperatur [°C]

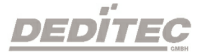

# **3.8.1.17. DAPI\_STEPPER\_CMD\_GET\_MOTOR\_SUPPLY\_VOLTAGE**

### **Beschreibung**

Hiermit wird die Versorgungsspannung des Motors abgefragt.

### **Definition**

*DapiStepperCommand(handle, motor, DAPI\_STEPPER\_GET\_MOTOR\_SUPPLY\_VOLTAGE, 0, 0, 0, 0);*

# **Parameter**

cmd=DAPI\_STEPPER\_CMD\_GET\_MOTOR\_SUPPLY\_VOLTAGE

# **Return-Wert**

Motorversorgungsspannung in [mV]

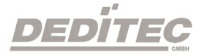

# **3.8.2. Status abfragen mit DapiStepperGetStatus**

# **3.8.2.1. DAPI\_STEPPER\_STATUS\_GET\_ACTIVITY**

### **Beschreibung**

Hiermit werden verschiedene Statusinformationen (z.B. die Aktivität des Motorstroms, etc.) abgefragt.

#### **Definition**

*ULONG DapiStepperGetStatus(handle, motor, DAPI\_STEPPER\_STATUS\_GET\_ACTIVITY);*

### **Parameter**

handle=Dies ist das Handle eines geöffneten Moduls motor=Nummer des anzusprechenden Motors

### **Return-Wert**

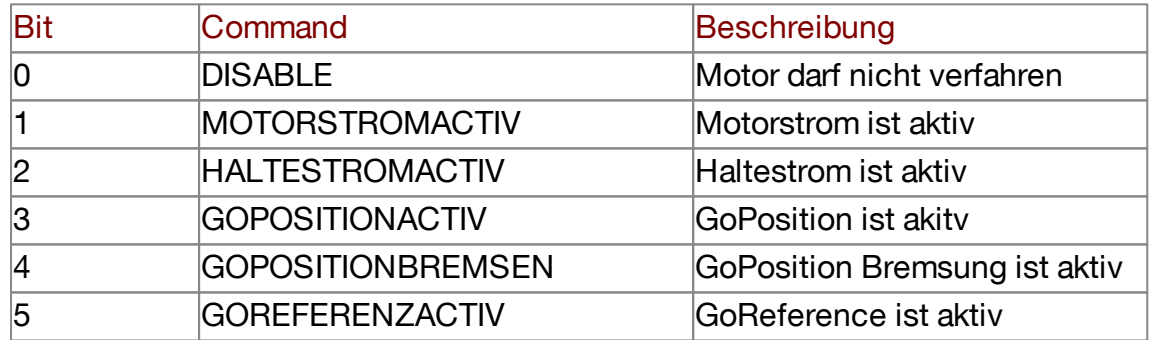

#### **Programmierbeispiel**

ret = DapiStepperGetStatus(handle, motor, DAPI STEPPER STATUS GET ACTIVITY);

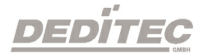

# **3.8.2.2. DAPI\_STEPPER\_STATUS\_GET\_POSITION**

### **Beschreibung**

Hiermit wird eine bestimmte Position abgelesen.

### **Definition**

*ULONG DapiStepperGetStatus(handle, motor, cmd);*

### **Parameter**

cmd=DAPI\_STEPPER\_STATUS\_GET\_POSITION

## **Return-Wert**

Es wird die aktuelle Motorposition in 1/16 Schritteinheiten zurückgegeben

### **Programmierbeispiel**

value = DapiStepperGetStatus(handle, motor, DAPI\_STEPPER\_STATUS\_GET\_POSITION);

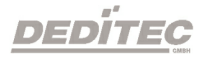

# **3.8.2.3. DAPI\_STEPPER\_STATUS\_GET\_SWITCH**

#### **Beschreibung**

Hiermit wird der Zustand der Schalter abgefragt.

#### **Definition**

*ULONG DapiStepperGetStatus(handle, motor, cmd);*

### **Parameter**

cmd=DAPI\_STEPPER\_STATUS\_GET\_SWITCH

### **Return-Wert**

Es wird der Zustand der Schalter zurückgeliefert: Bit0: ENDSCHALTER1; 1 = Endschalter1 ist geschlossen Bit1: ENDSCHALTER2; 1 = Endschalter2 ist geschlossen Bit2: REFSCHALTER1; 1 = Referenzschalter1 ist geschlossen Bit3: REFSCHALTER2; 1 = Referenzschalter2 ist geschlossen

#### **Programmierbeispiel**

pos = DapiStepperGetStatus(handle, motor, DAPI\_STEPPER\_STATUS\_GET\_SWITCH);

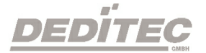

# **3.8.3. DapiStepperCommandEx**

### **Beschreibung**

Dieser erweiterte Befehl steuert Schrittmotoren an.

### **Definition**

*ULONG DapiStepperCommandEx(ULONG handle, ULONG motor, ULONG cmd, ULONG par1, ULONG par2, ULONG par3, ULONG par4, ULONG par5, ULONG par6, ULONG par7);*

## **Parameter**

handle=Dies ist das Handle eines geöffneten Moduls motor=Nummer des anzusprechenden Motors cmd=Erweitertes Kommando par1..7=Erweiterte kommandoabhängige Parameter (s. Bemerkung)

### **Bemerkung**

Siehe delib.h für die erweiterten Kommandos und den zugehörigen Parametern.

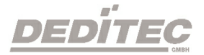

# **3.9. Ausgabe-Timeout verwalten**

# **3.9.1. DapiSpecialCMDTimeout**

**Beschreibung** Dieser Befehl dient zum Setzen der Timeout-Zeit

#### **Definition**

*DapiSpecialCommand(handle, DAPI\_SPECIAL\_CMD\_TIMEOUT, cmd, par1, par2);*

# **Parameter**

handle=Dies ist das Handle eines geöffneten Moduls

**Timeout-Zeit setzen**

cmd=DAPI\_SPECIAL\_CMD\_TIMEOUT\_SET\_VALUE\_SEC par1=Sekunden [s] par2=Millisekunden [100ms] (Wert 6 bedeutet 600ms)

#### **Timeout aktivieren setzen**

cmd=DAPI\_SPECIAL\_CMD\_TIMEOUT\_ACTIVATE

#### **Timeout deaktivieren setzen**

cmd=DAPI\_SPECIAL\_CMD\_TIMEOUT\_DEACTIVATE

### **Return-Wert**

Keiner

#### **Programmierbeispiel**

```
DapiSpecialCommand(handle, DAPI SPECIAL CMD_TIMEOUT,
DAPI_SPECIAL_TIMEOUT_SET_VALUE_SEC, 3, 7);
//Die Zeit des Timeouts wird auf 3,7sek gesetzt.
DapiSpecialCommand(handle, DAPI_SPECIAL_CMD_TIMEOUT,
DAPI_SPECIAL_TIMEOUT_ACTIVATE, \overline{0}, 0);
//Der Timeout wird aktiviert.
DapiSpecialCommand(handle, DAPI SPECIAL CMD TIMEOUT,
DAPI SPECIAL TIMEOUT DEACTIVATE, 0, 0;
//Der Timeout wird deaktiviert.
```
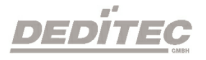

# **3.9.2. DapiSpecialCMDTimeoutGetStatus**

#### **Beschreibung**

Dieser Befehl dient zum Auslesen des Timeout-Status.

#### **Definition**

*ULONG DapiSpecialCommand(handle, DAPI\_SPECIAL\_CMD\_TIMEOUT, DAPI\_SPECIAL\_TIMEOUT\_GET\_STATUS, 0, 0);*

### **Parameter**

handle=Dies ist das Handle eines geöffneten Moduls

#### **Return-Wert**

Return=0 (Timeout ist deaktivert) Return=1 (Timeout ist aktiviert) Return=2 (Timeout hat stattgefunden)

#### **Programmierbeispiel**

status = DapiSpecialCommand(handle, DAPI\_SPECIAL\_CMD\_TIMEOUT, DAPI\_SPECIAL\_TIMEOUT\_GET\_STATUS, 0, 0); //Abfrage des Timeout-Status.

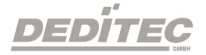

# **3.10. Testfunktionen**

# **3.10.1. DapiPing**

### **Beschreibung**

Dieser Befehl prüft die Verbindung zu einem geöffneten Modul.

### **Definition**

*ULONG DapiPing(ULONG handle, ULONG value);*

## **Parameter**

handle=Dies ist das Handle eines geöffneten Moduls value=Übergebener Testwert an das Modul

# **Return-Wert**

Hier muß der mit "**value**" übergebene Testwert zurückkommen

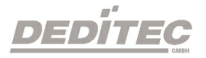

# **3.11. Register Schreib-Befehle**

# **3.11.1. DapiWriteByte**

### **Beschreibung**

Dieser Befehl führt einen direkten Register Schreibbefehl auf das Modul aus.

### **Definition**

*void DapiWriteByte(ULONG handle, ULONG adress, ULONG value);*

### **Parameter**

handle=Dies ist das Handle eines geöffneten Moduls adress=Adresse, auf die zugegriffen werden soll value=Gibt den Datenwert an, der geschrieben wird (8 Bit)

### **Return-Wert**

Keiner

#### **Bemerkung**

Dies sollte nur von erfahrenen Programmieren benutzt werden. So kann auf alle zur Verfügung stehenden Register direkt zugegriffen werden.

# **3.11.2. DapiWriteWord**

### **Beschreibung**

Dieser Befehl führt einen direkten Register Schreibbefehl auf das Modul aus.

### **Definition**

*void DapiWriteWord(ULONG handle, ULONG adress, ULONG value);*

### **Parameter**

handle=Dies ist das Handle eines geöffneten Moduls adress=Adresse, auf die zugegriffen werden soll value=Gibt den Datenwert an, der geschrieben wird (16 Bit)

# **Return-Wert**

Keiner

### **Bemerkung**

Dies sollte nur von erfahrenen Programmieren benutzt werden. So kann auf alle zur Verfügung stehenden Register direkt zugegriffen werden.

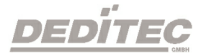
#### **3.11.3. DapiWriteLong**

#### **Beschreibung**

Dieser Befehl führt einen direkten Register Schreibbefehl auf das Modul aus.

#### **Definition**

*void DapiWriteLong(ULONG handle, ULONG adress, ULONG value);*

#### **Parameter**

handle=Dies ist das Handle eines geöffneten Moduls adress=Adresse, auf die zugegriffen werden soll value=Gibt den Datenwert an, der geschrieben wird (32 Bit)

#### **Return-Wert**

Keiner

#### **Bemerkung**

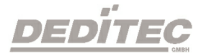

#### **3.11.4. DapiWriteLongLong**

#### **Beschreibung**

Dieser Befehl führt einen direkten Register Schreibbefehl auf das Modul aus.

#### **Definition**

*void DapiWriteLongLong(ULONG handle, ULONG adress, ULONGLONG value);*

#### **Parameter**

handle=Dies ist das Handle eines geöffneten Moduls adress=Adresse, auf die zugegriffen werden soll value=Gibt den Datenwert an, der geschrieben wird (64 Bit)

#### **Return-Wert**

Keiner

#### **Bemerkung**

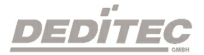

### **3.12. Register Lese-Befehle**

#### **3.12.1. DapiReadByte**

#### **Beschreibung**

Dieser Befehl führt einen direkten Register Lese-Befehl auf das Modul aus.

#### **Definition**

*ULONG DapiReadByte(ULONG handle, ULONG adress);*

#### **Parameter**

handle=Dies ist das Handle eines geöffneten Moduls adress=Adresse, auf die zugegriffen werden soll

#### **Return-Wert**

Inhalt des zu lesenden Registers (8 Bit)

#### **Bemerkung**

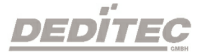

#### **3.12.2. DapiReadWord**

# **Beschreibung** Dieser Befehl führt einen direkten Register Lese-Befehl auf das Modul aus.

**Definition** *ULONG DapiReadWord(ULONG handle, ULONG adress);*

#### **Parameter**

handle=Dies ist das Handle eines geöffneten Moduls adress=Adresse, auf die zugegriffen werden soll

#### **Return-Wert**

Inhalt des zu lesenden Registers (16 Bit)

#### **Bemerkung**

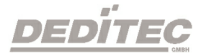

#### **3.12.3. DapiReadLong**

# **Beschreibung** Dieser Befehl führt einen direkten Register Lese-Befehl auf das Modul aus.

**Definition** *ULONG DapiReadLong(ULONG handle, ULONG adress);*

#### **Parameter**

handle=Dies ist das Handle eines geöffneten Moduls adress=Adresse, auf die zugegriffen werden soll

#### **Return-Wert**

Inhalt des zu lesenden Registers (32 Bit)

#### **Bemerkung**

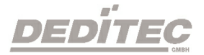

#### **3.12.4. DapiReadLongLong**

#### **Beschreibung**

Dieser Befehl führt einen direkten Register Lese-Befehl auf das Modul aus.

#### **Definition**

*ULONGLONG DapiReadLongLong(ULONG handle, ULONG adress);*

#### **Parameter**

handle=Dies ist das Handle eines geöffneten Moduls adress=Adresse, auf die zugegriffen werden soll

#### **Return-Wert**

Inhalt des zu lesenden Registers (64 Bit)

#### **Bemerkung**

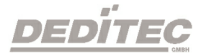

**3.13. Programmier-Beispiel**

```
// ****************************************************************************
// ****************************************************************************
// ****************************************************************************
// ****************************************************************************
// ****************************************************************************
//
// (c) DEDITEC GmbH, 2009
//
// web: http://www.deditec.de
//
// mail: vertrieb@deditec.de
//
//
//
// dtapi_prog_beispiel_input_output.cpp
//
//
// ****************************************************************************
// ****************************************************************************
// ****************************************************************************
// ****************************************************************************
// ****************************************************************************
//
//
// Folgende Bibliotheken beim Linken mit einbinden: delib.lib
// Dies bitte in den Projekteinstellungen (Projekt/Einstellungen/Linker(Objekt-
Bibliothek-Module) .. letzter Eintrag konfigurieren
#include <windows.h>
#include <stdio.h>
#include "conio.h"
#include "delib.h"
// ----------------------------------------------------------------------------
// -------
// ----------------------------------------------------------------------------
1/1 --------
// ----------------------------------------------------------------------------
void main(void)
{
unsigned long handle;
unsigned long data;
unsigned long anz;
unsigned long i;
unsigned long chan;
// ----------------------------------------------------
// USB-Modul öffnen
handle = DapiOpenModule(USB Interface8,0);
printf("USB Interface8 handle = x\n", handle);
if (handle==0)
{
// USB Modul wurde nicht gefunden
printf("Modul konnte nicht geöffnet werden\n");
printf("TASTE für weiter\n");
getch();
```
**DEDITEC** 

```
return;
}
// Zum Testen - ein Ping senden
// ----------------------------------------------------
printf("PING\n");
anz=10;
for(i=0;i!=anz;+i)
{
data=DapiPing(handle, i);
if(i==data)
{
// OK
printf(".");
}
else
{
// No answer
printf("E");
}
}
printf("\n");
// ----------------------------------------------------
// Einen Wert auf die Ausgänge schreiben
data = 255;
DapiWriteByte(handle, 0, data);
printf("Schreibe auf Adresse=0 daten=0x%x\n", data);
// ----------------------------------------------------
// Einen Wert auf die Ausgänge schreiben
data = 255;
DapiWriteByte(handle, 1, data);
printf("Schreibe auf Adresse=0 daten=0x%x\n", data);
// ----------------------------------------------------
// Einen Wert auf die Ausgänge schreiben
data = 255;
DapiWriteByte(handle, 2, data);
printf("Schreibe auf Adresse=2 daten=0x%x\n", data);
// ----------------------------------------------------
// Einen Wert von den Eingängen lesen
data = (unsigned long) DapiReadByte(handle, 0);
printf("Gelesene Daten = 0x%x\n", data);
// ----------------------------------------------------
// Einen A/D Wert lesen
chan=11; // read chan. 11
data = DapiReadWord(handle, 0xff010000 + chan*2);
printf("Adress=%x, ret=%x volt=%f\n", chan, data, ((float) data) / 1024*5);//
Bei 5 Volt Ref
// ----------------------------------------------------
// Modul wieder schliessen
DapiCloseModule(handle);
printf("TASTE für weiter\n");
getch();
return ;
}
```
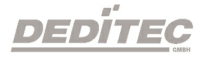

# **IV Anhang**

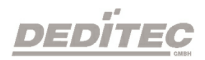

**Anhang |Seite 102**

# **4. Anhang**

# **4.1. Revisionen**

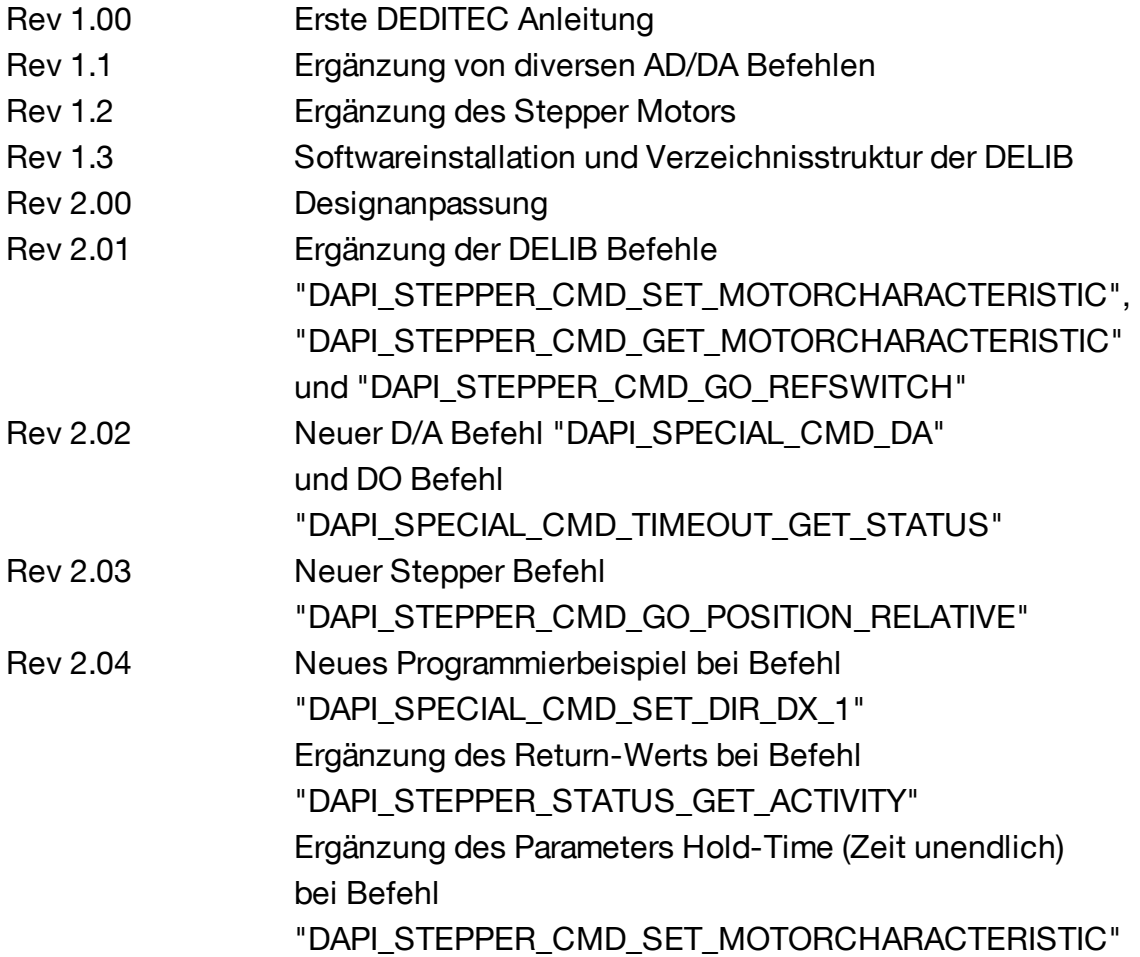

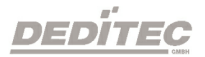

**Anhang |Seite 103**

#### **4.2. Urheberrechte und Marken**

Linux ist eine registrierte Marke von Linus Torvalds.

Windows CE ist eine registrierte Marke von Microsoft Corporation.

USB ist eine registrierte Marke von USB Implementers Forum Inc.

LabVIEW ist eine registrierte Marke von National Instruments.

Intel ist eine registrierte Marke von Intel Corporation

AMD ist eine registrierte Marke von Advanced Micro Devices, Inc.

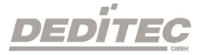